# **BAB I**

### **PENDAHULUAN**

#### **1.1 Latar Belakang**

Pelajaran kimia pada faktanya kurang diminati oleh para pelajar, baik di kalangan SMP dan SMA dikarenakan mata pelajaran yang cukup susah untuk dipahami, banyaknya percobaan yang harus dilakukan mungkin itu menjadi salah satu factor penyebab kurang diminatinya perlajaran ini, disisi lain perhitungan yang cukup susah untuk dipahami bagi para siswa. Dengan merubah cara pembelajaran mungkin bisa digunakan sebuah media baru, sehingga menarik para siswa untuk mencoba untuk mempelajarinya. Melihat sisi lain dari media tersebut, sangat banyak macam media yang beredar saat ini, mulai dari visual, audio, dan penggabungan dari keduanya yaitu audio visual. Pemilihan media yang tepat dan cermat dapat membuat proses belajar yang tepat dan dapat dipahami oleh siswa.

Sebuah contoh dari media pembelajaran tersebut adalah melalui laboratorium virtual yang digunakan sebagai media pembelajaran para pelaku pendidikan baik siswa maupun guru, di laboratirum virtual tersebut siswa dapat bereksperimen sesuai dengan modul yang tersedia dalam praktikum yang akan dikerjakan. Penggunaan laboratorium virtual ini cukup penting sebagai penunjang proses belajar mengajar dan sebagai saranya pembuat suasana interaktif bagi siswa.

Di Indonesia sendiri belum banyak sekolah sekolah yang menerapkan metode pembelajaran seperti ini. Untuk itu perlu dilakukan pembuatan laboratorium virtual untuk menunjang proses belajar mengajar yang edukatif sekaligus interaktif.

## **1.2 Rumusan Masalah**

Rumusan masalah pada penelitian ini antara lain adalah :

- a. Bagaimana membangun sebuah aplikasi laboratorium virtual proses korosi berbasis multimedia yang dapat digunakan dengan mudah oleh para siswa di SMA.
- b. Bagaimana membuat animasi proses korosi yang menarik.
- c. Bagaimana menyampaikan informasi kepada siswa tentang korosi.

## **1.3 Tujuan Penelitian**

Tujuan penelitian dan pengerjaan tugas akhir ini adalah :

- a. Untuk membangun sebuah aplikasi berbasis multimedia yang akan digunakan sebagai alat bantu proses belajar yang menerangkan dari hasil percobaan perubahan dan terjadinya *korosi,* dan sebagai bentuk pengurangan kejenuhan bagi siswa dengan penyajian materi dengan animasi yang cukup menarik.
- b. Untuk mengurangki kesalahan para siswa dalam mengerjakan praktikum. Sehingga sebelum mengerjakan praktikum tersebut diharapkan siswa menggunakan aplikasi ini terlebih dahulu.
- c. Untuk membuat animasi model korosi.
- d. Pengintergrasian materi tentang korosi dengan system yang dibuat.
- e. Melakukan ujicoba virtualisasi pada materi praktikum korosi sesuai modul.

#### **1.4 Manfaat Penelitian**

Manfaat yang dapat diambil dari penelitian dan tugas akhir ini sebagai berikut :

- a. Membantu para siswa siswi untuk mempelajari mata pelajaran *kimia*  lebih interaktif, menarik sehingga meningkatkan rasa kecintaan terhadap mata pelajaran tersebut.
- b. Membantu para siswa siswi mengetahui proses korosi.
- c. Membantu guru dalam penjelasan tentang materi ajar, sehingga memudahkan para siswa untuk memahami isi materi ajar yang disampaikan oleh guru.

## **1.5 Batasan Masalah**

Batasan masalah pada penelitian ini adalah :

- a. Hanya terbatas percobaan, perubahan dan terjadinya *korosi* pada bidang pengetahuan KIMIA dasar tingkat SMA.
- b. Hanya terbatas pada tiga cairan kimia sebagai bahan percobaan pada laboratorium korosi virtual.
- c. Aplikasi ini mengacu pada modul praktikum kimia yang berada pada SMA Negeri 3 Cilacap.
- d. Aplikasi ini disertai materi dasara tentang pengertian dan sedikit penjelasan mengenai kimia, korosi atau karat.

#### **1.6 Review Penelitian Sejenis**

Sebagian besar proses pembelajaran di sekolah saat ini masih menggunakan konvensional untuk menerangkan beberapa mata pelajaran. Kemajuan teknologi kini telah berpihak pada proses belajar dan mengajar di sekolah. Dengan demikian topic penelitian ini menjadi cukup penting sebagai salah satu upaya meningkatkan mutu dan kualitas proses belajar mengajar di sekolah serta memberikan sebuah proses pembelajaran yang menarik bagi siswa. Sejumlah peneliti telah melakukan penelitian dengan beberapa hal yang terkait pengembangan proses belajar mengajar, salah satunya menggunakan media interaktif, dengan media interaktif khususnya laboratorium virtual.

Seperti yang ditulis oleh (Hertanti, 2011) bahwa Laboratorium virtual merupakan kegiatan praktikum yang dilakukan seperti sesungguhnya. Laboratorium virtual dilakukan di komputer bukan di laboratorium yang sebenarnya. Laboratorium virtual ini merupakan salah satu media yang dapat digunakan dalam proses pembelajaran. Dalam penggunaannya, praktikum yang tersaji dalam media ini berbasis inquiry terbimbing. Praktikum berbasis inquiry terbimbing merupakan kegiatan praktikum yang diarahkan untuk memperoleh pengetahuan yang berhubungan dengan percobaan.

Sama halnya dengan (Rio Yunanto, 2010) mengatakan bahwa penggunaan laboratorium virtual dapat meningkatkan minat belajar siswa, sehingga siswa dapat belajar bereksperimen tanpa menuju laboratorium terlebih dahulu.

Beberapa peneliti telah mengungkapkan penggunaan laboratorium virtual dapat meningkatkan minat belajar siswa dan mempermudah sejumlah staff pengajar dalam menjelaskan dan memberikan pengetahuan terhadap siswa, (Isnanto, 2004) menjelaskan beberapa contoh penggunaan multimedia dan laboratirum virtual di dunia pendidikan Untuk SMU, Pustekkom telah menghasilkan media pembelajaran yang meliputi [4]: Bahasa Inggris (*Healthy Food, Communication*), Biologi (Siklus Sel, Gerak pada Tumbuhan), Fisika (Interferensi Cahaya, Mikroskop), Geografi (Penginderaan Jauh), Ekonomi (Biaya Produksi), Kimia (Gugus Fungsi), dan Matematika (Statistik). Untuk SMK, Pustekkom memproduksi multimedia pembelajaran untuk Elektronika (Osiloskop) dan Otomotif (Sistem Bahan Bakar Bensin). Untuk SLTP, Pustekkom memproduksi multimedia pembelajaran Fisika (Bahan Tambang dan Sumber Energi, Pengisian Elektroskop secara Induksi). Sedangkan untuk TK diproduksi media pembelajaran Pembinaan Watak.

## **1.7 Metodologi Penelitian**

Metodologi penulisan yang akan digunakan didalam penelitian ini adalah sebagai berikut :

#### 1.7.1 Studi analisis dan Pengumpulan data

Korosi atau pengkaratan pada dasarnya adalah sebuah proses alam terhadap besi karena perpindahan elektron. Dalam penelitian ini yang ditargetkan adalah siswa, dan siswa diharapkan mengetahui bagaimana proses korosi tersebut bisa terjadi, maka didalam penelitian ini akan dibuatkan sebuah aplikasi berbasis mulimedia agar siswa mampu mengetahui proses tersebut. Namun sebelum membuat aplikasi tersebut maka diperlukan pengumpulan informasi terkait korosi ini secara keseluruhan. Informasi tersebut dapat diambil dari buku, jurnal, *paper,*  website, atau artikel tentang komputer forensik yang relevan dengan penelitian ini.

## 1.7.2 Pengumpulan hasil analisis

Dengan analisis yang dilakukan, maka akan didapatkan rancangan desain yang menarik, dimengerti dan mudah dijalankan oleh pengguna. Berdasarkan hasil analisis ini pula, didapatkan suatu gambaran aplikasi dari perangkat lunak yang akan dibuat. Secara garis besar gambaran aplikasi yang akan dibuat yakni perangkat lunak yang dapat memberikan kemudahan bagi *user* dalam praktikum di laboratorium kimia dasar khususnya korosi.

#### 1.7.3 Pembuatan aplikasi proses korosi berbasis multimedia

Pada tahapan ini akan dilakukan pembuatan aplikasi proses korosi berbasis multimedia. Aplikasi ini dibuat menggunakan beberapa software terkait diantaranya adalah adobe Photosop CS 3 dan Corel Draw X4 sebagai software untuk membuat model, Adobe Flash CS 3 sebagai software untuk membuat animasi dan 3Ds MAX 2009 sebagai software pembuat animasi 3D.

#### 1.7.4 Pengujian sistem

Dalam tahapan ini sistem diuji apakah sudah memenuhi syarat sebagai sistem yang baik dan gampang digunakan atau belum, dalam tahapan ini sistem diuji menggunakan kuisioner yang dibagikan kepada target yang telah ditentukan sebelumnya..

## **1.8 Sistematika Penulisan**

Sistematika ini bertujuan untuk mempermudah dan memahami isi laporan tugas akhir ini. Dalam laporan ini terdapat 5 bab yang merupakan hasil dari penelitian tugas akhir mengenai aplikasi berbasis multimedia laboratorium virtual pecobaan, perubahan dan terjadinya *korosi* pada bidang pengetahuan KIMIA dasar tingkat SMA berbasis multimedia. Bab - bab dalam laporan ini adalah :

#### BAB I PENDAHULUAN

Bab ini berisi pendahuluan yang menjelaskan secara singkat latar belakang masalah, Rumusan masalah, Batasan masalah, Tujuan Penelitian, Manfaat Penelitian, Metodologi Penelitian dan Sistematika Penelitian.

## BAB II LANDASAN TEORI

Bab ini berisi tentang pembahasan teori yang digunakan dalam penggalian bahan serta digunakan sebagai acuan dasar dan pembuatan. Pengertian sistem serta istilah-istilah dalam pembuatan sistem aplikasi laboratorium virtual percobaan, perubahan wujud dan terjadinya *korosi* berbasis multimedia.

#### BAB III METODOLOGI

Bab ini berisi metode-metode uraian langkah-langkah penyelesaian masalah dalam penelitian. Baik dalam pencarian kosakata, pembuatan visualisasi maupun mengintegrasikan komponen-komponen sistem.

#### BAB IV HASIL DAN PEMBAHASAN

Bab ini berisi muatan uraian hasil penelitian dan pembahasan dari setiap aktifitas dan bagianbagian yang dilakukan dalam pembuatan sistem. Selain itu juga membahas kelebihan serta kelemahan sistem dalam penerapan hasil yang dicapai.

## BAB V SIMPULAN DAN SARAN

Bab ini berisi penutup yang memuat kesimpulan dan saran bagi pengembangan sistem berdasarkan hasil pengamatan selama penelitian.

## **BAB II**

## **LANDASAN TEORI**

#### **2.1 Korosi**

Korosi adalah peristiwa kerusakan permukaan pada benda kerja akibat pengaruh lingkungan (Santosa, 2010). Korosi merupakan proses alami yang terus berlangsung seiring waktu terutama didaerah pengaruh korosi tinggi (lingkungan agresif) (Roberth, Raka, Darmawan, & Wimbadi, 2005).

Dari definisi korosi ataupun karat dapat diatrik kesimpulan bahwa :

- a. Korosi berkaitan dengan logam, baik ferro atau non ferro (ferro : kelompok besi dan kelompok non ferro : aluminium, tembaga, seng, timah hitam. timah putih).
- b. Korosi adalah proses yang merugikan dan sangat tidak inginkan, karena berkaitan dengan degradasi kwalitas logam
- c. Degradasi kwalitas logam bukan hanya diakibatkan oleh reaksi kimia namun melibatkan reaksi elektrokimia.
- d. Reaksi kimia dan reaksi elektrokimia terjadi antara logam dengan lingkunganya, lingkungan adalah semua unsur yang berada disekitar logam (Huda, 2008).

## **2.2 Multimedia**

Definisi yang cukup populer adalah yang dikemukakan oleh Hofstetter (2001), yang menyatakan bahwa multimedia adalah pemanfaatan komputer untuk membuat dan menggabungkan teks, grafik, audio, gambar bergerak (video dan animasi) dengan menggabungkan *link* dan perangkat (*tool*) yang memungkinkan pemakai melakukan navigasi, berinteraksi, berkreasi, dan berkomunikasi (Isnanto, 2004).

## **2.3 Multimedia di Bidang Pendidikan**

Pendidikan adalah suatu bidang yang paling sering menggunakan teknologi multimedia, diantaranya:

- a. Komputer multimedia bisa menggabungkan animasi, video, dan audio, serta teks dan grafik secara bersamaan, serta berkemampuan untuk berinteraksi sehigga proses pembelajaran dan pengajaran lebih menarik dan cepat dicerna oleh siswa.
- b. Sistem multimedia memungkinkan pihak pengajar untuk mempresentasikan dan memberikan materi kepada siswa dengan menarik sehingga memudahkan pembelajaran.
- c. Pendidikan juga bisa dilakukan di rumah.
- d. Berbagai instusi perguruan tinggi bisa melaksanakan pogram pendidikan jarak jauh.

Penggunaan perangkat lunak multimedia dalam proses belajar mengajar, menurut Davis dan Crowther, akan meningkatkan efisiensi, meningkatkan motivasi, memfasilitasi belajar eksperimental, konsisten dengan belajar terpusatsiswa, dan memandu untuk belajarlebih baik (Isnanto, 2004).

### **2.4 CAI**

Istilah CAI (*Computer-Assisted Instruction*) umumnya menunjuk pada semua *software* pendidikan yang diakses melalui komputer dimana anak didik dapat berinteraksi dengannya. Sistem komputer menyajikan serangkaian program pengajaran kepada anak pebelajar melakukan aktivitas belajar dengan cara berinteraksi dengan sistem komputer. Materi pelajaran dapat disajikan program CAI melalui berbagai metode seperti: *drill and practice, tutorial, simulasi, permainan, problem-solving*, dan lain sebagainya. Menurut Nasution, CAI atau pengajaran dengan bantuan komputer adalah pengajaran yang menggunakan komputer sebagai alat bantu. Komputer itu dapat dilengkapi sehingga memperluas fungsinya dan dapat digunakan sebagai mesin belajar atau *teaching machine* (Herman Dwi Surjono, 1999)*.*

Selain itu (Isnanto, 2004) menjelaskan tentang beberapa pengembangan CAI *(Computer-Assisted Instruction)* yang berkaitan dengan CAL *computerassisted learning*) nantinya. Penggunaan perangkat lunak multimedia dalam proses belajar mengajar, menurut Davis dan Crowther, akan meningkatkan efisiensi, meningkatkan motivasi, memfasilitasi belajar eksperimental, konsisten dengan belajar terpusat-siswa, dan memandu untuk belajar lebih baik [6]. Pelopor penyedia perangkat lunak proses belajar-mengajar di Indonesia adalah Pusat Teknologi Komunikasi dan Informasi Pendidikan (Pustekkom) Depdiknas. Program multimedia dari Pustekkom merupakan media pembelajaran berbasis komputer. Media ini menggabungkan dan mensinergikan semua media yang terdiri atas teks, grafis, foto, video, animasi, musik, narasi, dan interaktivitas yang dirancang dan diprogram berdasarkan teori pembelajaran. Program aplikasi yang dibuat ini termasuk dalam jenis CAI (*computer-assisted instruction*), CAL (*computer-assisted learning*), ataupun sebutan lainnya. Program tersebut antara lain ditujukan untuk siswa SMU, SMK, dan Pendidikan Prasekolah.

#### **2. 5 Animasi**

Animasi adalah adalah susunan gambar diam (static graphics) yang dibuat efek sehingga seolah-olah tampak bergerak dalam perananya animasi sangat pekat dengan yang namanya flash.

Adobe Flash CS3 merupakan software animasi 2 dimensi, versi terdahulunya adalah Macromedia Flash 8, kemudian sekarang lisensinya telah dibeli oleh perusahaan software multimedia Adobe (Mayoka, 2011).

#### **2.6 Photography**

Adobe Photoshop CS3 merupakan program yang berguna dalam proses retouching/manipulasi foto/gambar. Objek yang diolah dalam Adobe Photoshop CS3 dianggap kumpulan pixel/titik dengan kerapatan warna tertentu, misalnya: foto. Foto memiliki dibuat dengan kumpulan titik – titik dengan warna dan kerapatan tertentu. Akan tetapi Adobe Photoshop CS3 juga dapat membuat garis,

huruf dan semua objek yang dapat diolah program pengolahan vektor (Mayoka, 2011).

## **2.7 3D**

3D Studio Max adalah sebuah perangkat lunak grafik vektor 3-dimensi dan animasi, ditulis oleh Autodesk Media & Entertainment yang dulunya dikenal sebagai Discreet and Kinetix. Perangkat lunak ini dikembangkan dari pendahulunya 3D Studio fo DOS, tetapi untuk platform Win32. Kinetix kemudian bergabung dengan akuisisi terakhir Autodesk, Discreet Logic. Versi terbaru *3Ds Max* pada Juli 2005 adalah 7. 3Ds Max Autodesk 8 diperkirakan akan tersedia pada akhir tahun. Hal ini telah diumumkan oleh Discreet di Siggraph 2005. Kepopuleran tersebut diraih karena kemampuan software ini dalam mengolah proses modeling, animasi dan special effect tiga dimensi yang sangat baik dan mudah digunakan.

#### **2.8 Laboratorium Virtual**

Laboratirum virtual adalah sebuah sistem virtualisasi kegiatan didalam laboratorium konvensional atau biasa. Didalam laboratorium virtual bisa beaktivitas layaknya berada di laboratorium asli tetapi bedanya ini berada di dalam virtualisasi. Didalam dunia pendidikan ini penting sebagai alat untuk menunjang pendidikan.

Virtual lab adalah program komputer untuk memvisualkan reaksi kimia, kegiatan praktikum, misalnya titrasi, dan lain-lain. Virtual lab juga melibatkan siswa secara aktif dalam praktikum secara maya (UTOMO, 2011)

# **BAB III METODOLOGI PENELITIAN**

## **3.1 Metode Analisis dan pengumpulan data**

Dalam melaksanakan penelitian untuk memperoleh data-data tentang kebutuhan perangkat lunak, digunakan metode analisis terstruktur. Dengan menggunakan metode ini maka akan dapat ditentukan *input* yang dibutuhkan, proses dan *output* dari sistem. Untuk data-data yang dibutuhkan, didapatkan dari buku-buku tentang flash, 3D serta *korosi*, *kimia dasar* dan *website-website* yang terkait.

## **3.2 Hasil Analisis**

Dengan analisis yang dilakukan, maka akan didapatkan rancangan desain yang menarik, dimengerti dan mudah dijalankan oleh pengguna. Berdasarkan hasil analisis ini pula, didapatkan suatu gambaran aplikasi dari perangkat lunak yang akan dibuat. Secara garis besar gambaran aplikasi yang akan dibuat yakni perangkat lunak yang dapat memberikan kemudahan bagi *user* dalam praktikum di laboratorium kimia dasar khususnya korosi.

#### **3.3 Analisis Kebutuhan Aplikasi**

#### **3.3.1 Analisis Kebutuhan Masukan**

Masukan dari aplikasi laboratorium virtual korosi berbasis multimedia yaitu :

- a. Data-data mengenai alat yang akan di gunakan untuk praktikum.
- b. Data berbentuk langkah langkah dalam menjalankan praktikum kimia dasar khususnya korosi.

#### **3.3.2 Analisis Kebutuhan Proses**

Aplikasi ini hanya di titik beratkan pada praktikum kimia dasar proses terbentuknya korosi, yang memuat bagaimana langkah – langkah dalam pembentukan karat atau korosi. Dalam materi praktikum disertakan animasi gambar dan tulisan untuk menunjang kemudahan user dalam menjalankan praktikum.

#### **3.3.3 Analisis Kebutuhan Keluaran**

Keluaran yang dihasilkan oleh sistem adalah tampilan atau informasi berupa materi yang berguna untuk penjelasan korosi dan sebuah eksperimen di dalam sistem, serta berupa evaluasi untuk menguji seberapa paham user tentang materi yang telah dijelaskan.

### **3.3.4 Analisis Kebutuhan Antarmuka**

Kebutuhan antarmuka untuk pembuatan sistem ini berdasarkan rancangan tampilan yang sebelumnya dirancang dengan menggunakan pola aliran sistem yaitu dengan diagram HIPO. Antarmuka yang dibutuhkan sesuai dengan susunan rancangan sebelum aplikasi dibuat.

#### **3.4 Desain Program**

Didalam rincian program Laboratorium Virtual Proses Korosi akan di jelaskan perancangan program berdasarkan menu – menu program yang ada.

- a) Menu pembuka atau halaman awal, halaman awal ini didesign menggunakan software coreldraw x4 dan diteruskan menggunakan software adobe flash cs 3 untuk membuat tombol masuk. Didalam menu ini user akan dibawa ke menu awal atau halaman pembuka dalam program ini.
- b) Menu utama, menu utama adalah menu setelah halaman awal, di dalam menu ini masih didesign menggunakan coreldraw x4 sebagai software pendesign dan adobeflash cs3 sebagai software

untuk membuat tombol. Di dalam menu utama ini user akan dihadapkan pada empat menu yaitu menu materi, menu eksperimen, menu evaluasi dan menu about us, pengerjaan pada menu menu tersebut masih menggunakan software adobeflash cs3 sebagai software utama dalam pembuatan program ini.

- c) Menu materi, sub menu materi ini terdapat pada halaman menu utama di dalam menu materi ini user dihadapkan pada tiga menu yaitu menu pengetahuan umum, menu pengetahuan korosi, dan menu table periodik, di dalam submenu ini masih dikerjakan menggunakan software coreldraw x4 sebagai software untuk designnya dan adobeflash cs3 sebagai software utama pembuat animasi, didalam sub menu materi pengetahuan korosi juga terdapat tambahan animasi 3D yang pembuatannya menggunakan 3Ds Max 2009.
- d) Menu eksperimen, sub menu dari menu utama ini dibuat untuk user agar bisa bereksperimen seperti di laboratorium tanpa menuju laboratorium terlebih dahulu, di dalam sub menu ini user akan bereksperimen sesuai dengan modul praktikum yang telah tersedia, sub menu ini dibuat menggunakan software adobe flash cs3 sebagai software utama dalam pembuatanya.
- e) Menu about us, sub menu dari menu utama ini juga dibuat menggunakan adobeflash cs3 sebagai software pembuat animasi, di dalam sub menu ini menjelaskan tentang author dari program ini.

## **3.5 Perancangan Perangkat Lunak**

Untuk melakukan interaksi dengan pengguna atau *user,* program aplikasi yang akan dirancang haruslah mampu berkomunikasi baik dengan pengguna. Untuk merancang suatu program aplikasi tersebut diatas diperlukan perangkat keras (*hardware*), perangkat lunak (*software*) dan aspek manusia itu sendiri (*brainware*). Ketiga aspek tersebut perlu bekerja sama agar sistem komputer dapat bekerja dengan sempurna. Perangkat lunak ini dirancang berdasarkan ketiga aspek tersebut dengan harapan agar tercipta sebuah interaksi manusia dan komputer yang sempurna dan optimal. Pada subbab ini akan dijelaskan bagaimana perancangan perangkat lunak yang akan digunakan untuk membuat program aplikasi ini.

#### **3.5.1 Metode Perancangan**

HIPO *(Hierarchy plus Input-Process-Output)* merupakan metodologi yang dikembangkan dan didukung oleh IBM. HIPO adalah sebenarnya adalah alat dokumentasi program. Akan tetapi sekarang, banyak digunakan sebagai alat desain dan teknik dokumentasi dalam siklus pengembangan sistem yang berbasis pada fungsi, yaitu tiap-tiap modul di dalam system digambarkan oleh fungsi utamanya (Rio Yunanto, 2010).

Perancangan perangkat lunak untuk pembangunan sistem ini menggunakan tipe perancangan yang sesuai dengan tahap pengembangan multimedia. Tipe perancangannya merupakan gabungan dari tipe perancangan multimedia dan struktur navigasi.

#### **3.5.2 Hasil Perancangan**

Berdasarkan analisis yang telah dilakukan maka dapat diketahui apa saja yang menjadi masukan sistem, keluaran sistem, metode yang digunakan sistem, serta antarmuka sistem yang dibuat, sehingga sistem yang dibuat nantinya sesuai dengan apa yang diharapkan.

## **A. Perancangan Diagram HIPO**

Pada proses perancangan model HIPO dapat dilihat aliran kerja sistem. Dari menu utama ke submenu yang lain. Dengan HIPO dapat ditunjukkan menu apa saja yang dipanggil oleh program pemanggil. Jadi pengguna bisa mengetahui cara kerja dari aplikasi. Diagram HIPO dapat dilihat pada Gambar 3.1 Diagram HIPO Laboratorium Virtual Proses Korosi berikut ini.

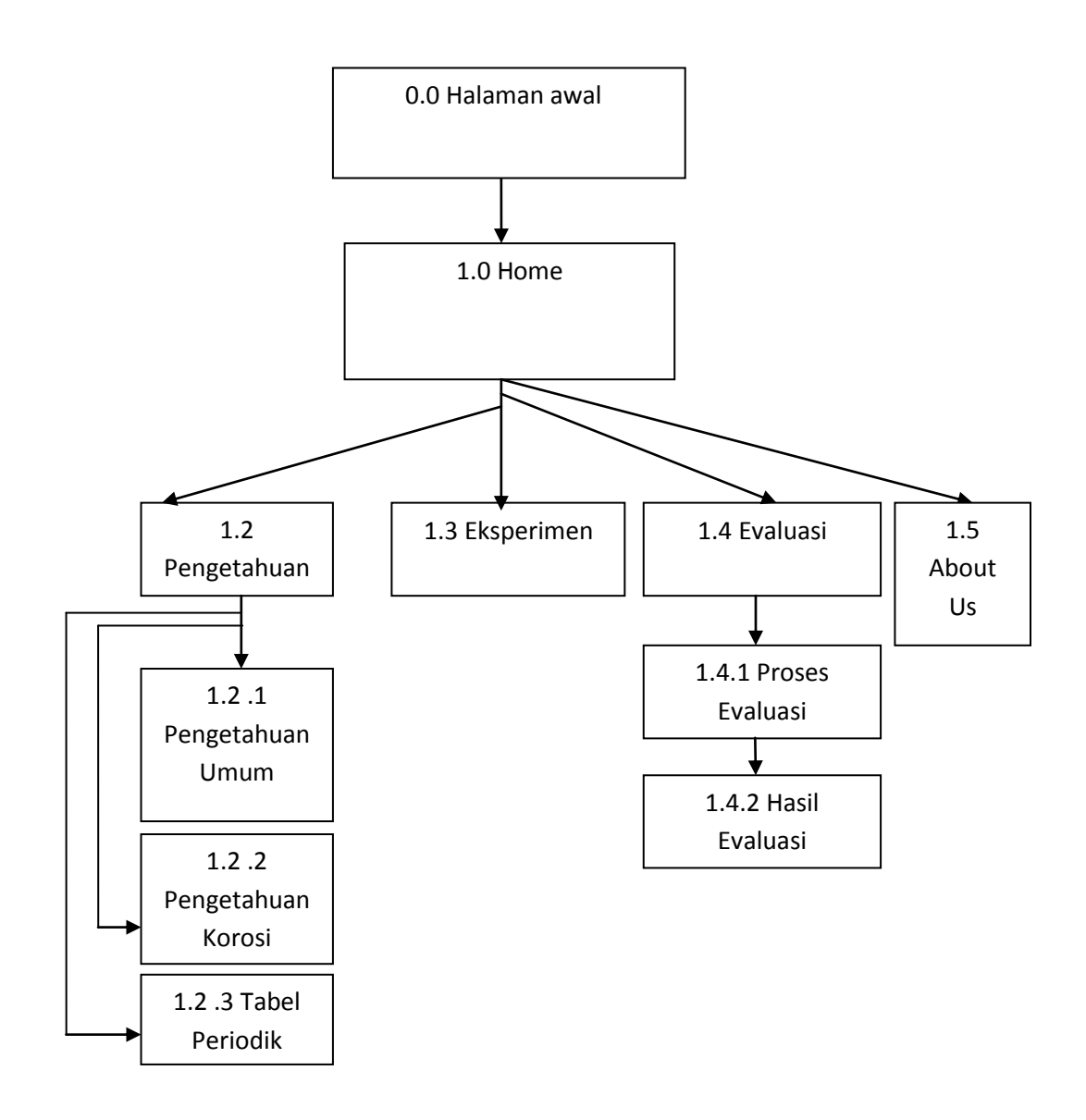

**Gambar 3.1** Diagram HIPO Laboratorium Virtual Proses Korosi.

### 1. Skenario Proses Halaman Utama

Merupakan tampilan awal dari aplikasi laboratorium virtual proses korosi ini. Tersedianya tombol enter untuk masuk ke dalam halaman home sistem.

### 2. Skenario Proses Halaman Home

Merupakan tampilan setelah halaman utama. Pada tampilan halaman ini terdapat dua menu yang terdiri dari empat menu yaitu menus pengetahuan, eksperimen, evaluasi dan about us.

#### 3. Skenario Proses Halaman Menu Pengetahuan

Merupakan tampilan setelah memilih menu pengetahuan pada halaman home. Pada menu halaman ini terdiri dari tiga sub menu diantaranya menu pengetahuan umum, pengetahuan korosi, dan tableh periodik.

## 4. Skenario Proses Halaman Menu Pengetahuan Umum

Merupakan tampilan setelah memilih menu evaluasi pada halaman pengetahuan. Pada menu halaman ini akan ditampilkan beberapa materi tentang kimia dasar.

#### 5. Skenario Proses Halaman Menu Pengetahuan Korosi

Merupakan tampilan halaman setelah memilih menu pengetahuan, pada menu ini akan menampilkan informasi pengetahuan tentang dasar – dasar korosi.

#### 6. Skenario Proses Halaman Menu Tabel Periodik

Merupakan tampilan halaman setelah memilih menu pengetahuan, pada menu ini akan ditampilkan tabel tabel periodik tentang unsur kimia.

#### 7. Skenario Proses Halaman Eksperimen

Merupakan tampilan halaman pada menu home, pada menu ini ditampilkan sebuah eksperimen tentang proses korosi.

#### 8. Skenario Proses Halaman Evaluasi

Merupakan tampilan halaman pada halaman home. Pada halaman ini memuat pertanyaan pertanyaan mengenai seputar korosi.

#### 9. Skenario Proses Halaman Hasil Evaluasi

Merupakan tampilan halaman yang memuat hasil dari evaluasi user, dalam mengerjakan soal – soal di dalam halaman evaluasi.

## 10. Skenario Proses Halaman About Us

Merupakan tampilan halaman yang menunjukan siapa pembuat dari apliakasi ini.

#### **3.5.3 Perancangan Antarmuka**

Perancangan antarmuka dalam sistem ini merupakan sebuah faktor yang cukup penting. Antarmuka harus dirancang agar memudahkan *user* untuk memahami sistem dan menggunakan sistem.

Antarmuka dibuat sederhana tetapi tetap menarik. Hal ini dapat dilakukan dengan pemilihan letak menu serta tombol yang ada dalam sistem serta peletakan halaman yang akan menampilkan isi dari sistem. Selain itu, pemilihan desain serta warna yang baik juga akan mendukung penampilan antarmuka sistem sehingga menjadi lebih menarik.

#### **B. Perancangan Antarmuka Halaman Utama**

Perancangan antarmuka halaman utama ini adalah rancangan tampilan awal sistem pada saat *user* membuka aplikasi Laboratorium Virtual Proses Korosi. Perancangan antarmuka halaman utama dapat dilihat pada Gambar 3.2.

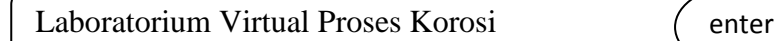

**Gambar 3.2** Perancangan Antarmuka Halaman Utama

## **C. Perancangan Antarmuka Halaman Home**

Perancangan Antarmuka Halaman Home adalah rancangan tampilan halaman yang berisi menu intro dan evaluasi. Perancangan antarmuka halaman home dapat dilihat pada Gambar 3.3.

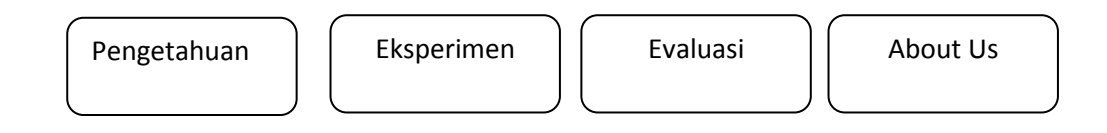

**Gambar 3.3** Perancangan Antarmuka Halaman Home

## **D. Perancangan Antarmuka Halaman Pengetahuan**

Perancangan Antarmuka Halaman Intro adalah rancangan tampilan halaman pengtahuan berisi kata pengetahuan umum, pengtahuan korosi dan tabel periodik. Perancangan antarmuka halaman pengetahuan dapat dilihat pada

Gambar 3.4.

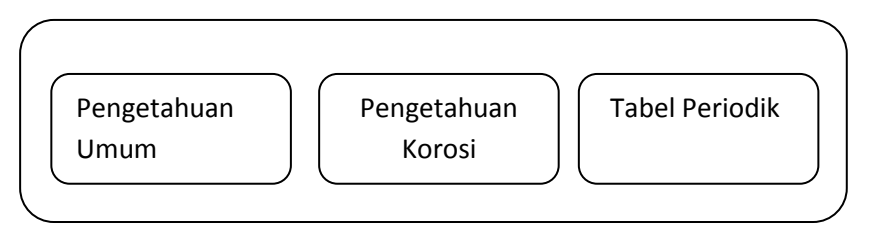

**Gambar 3.4** Perancangan Antarmuka Halaman Pengetahuan

## **E. Perancangan Antarmuka Halaman Pengetahuan Umum**

Perancangan Antarmuka Halaman Pengetahuan Umum adalah rancangan tampilan lanjutan dari halaman pengetahuan. Halaman ini berisi penjelasan tentang pengetahuan umum kimia dasar. Perancangan Antarmuka Halaman Pengetahuan Umum dapat dilihat pada Gambar 3.5.

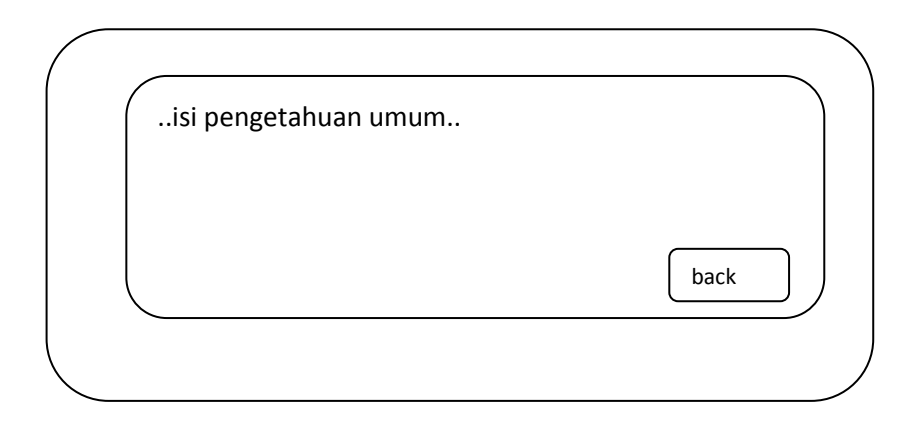

**Gambar 3.5** Perancangan Antarmuka Halaman Pengetahuan Umum

## **F. Perancangan Antarmuka Halaman Pengetahuan Korosi**

Perancangan Antarmuka Halaman Pengetahuan Korosi adalah rancangan tampilan lanjutan dari halaman Pengetahuan. Halaman ini menampilkan pengetahuan dasar tentang korosi. Perancangan Antarmuka Halaman Pengetahuan Korosi dapat dilihat pada Gambar 3.6.

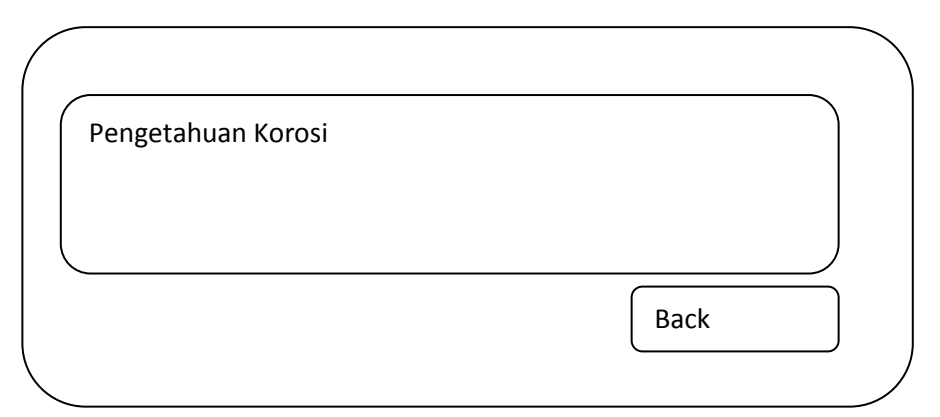

**Gambar 3.6** Perancangan Antarmuka Halaman Pengetahuan Korosi

## **G. Perancangan Antarmuka Halaman Tabel Periodik**

Perancangan Antarmuka Halaman Tabel Periodik. Perancangan Antarmuka Halaman Tabel Peridoik dapat dilihat pada Gambar 3.7.

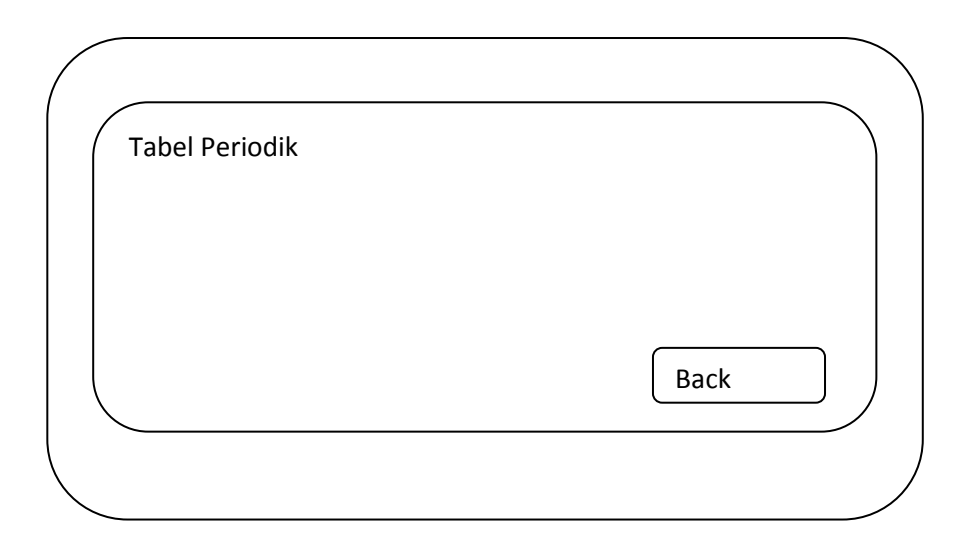

**Gambar 3.7** Perancangan Antarmuka Halaman Tabel Periodik

## **H. Perancangan Antarmuka Halaman Eksperimen**

Perancangan Antarmuka Halaman Eksperimen adalah halaman yang ditampilkan pada menu utama, ini adalah rancangan tampilan eksperimen yang akan dilakukan oleh *useer*. Perancangan Antarmuka Halaman Eksperimen berikut dapat dilihat pada Gambar 3.8.

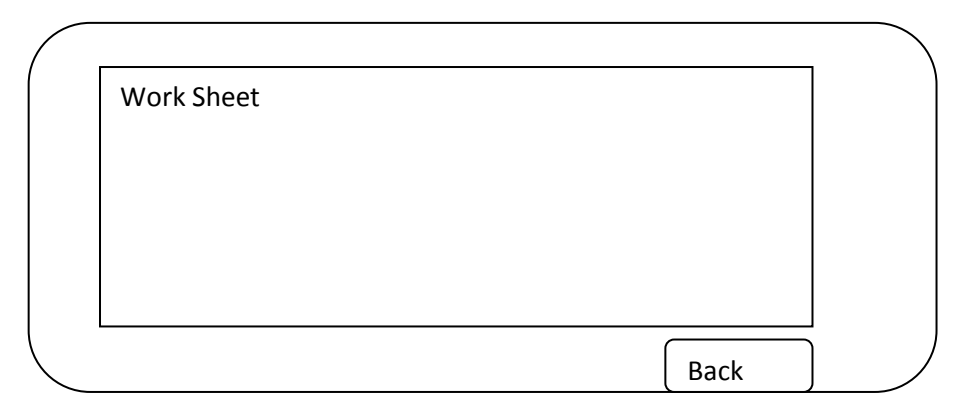

**Gambar 3.8** Perancangan Antarmuka Halaman Eksperimen

## **I. Perancangan Antarmuka Halaman Evaluasi**

Perancangan Antarmuka Halaman Evaluasi adalah rancangan tampilan halaman Evaluasi yang pertama yang berisi pertanyaan pertama pada sistem, pada halaman evaluasi berisi pertanyaan benar salah, yang dapat dilihat pada Gambar 3.13.

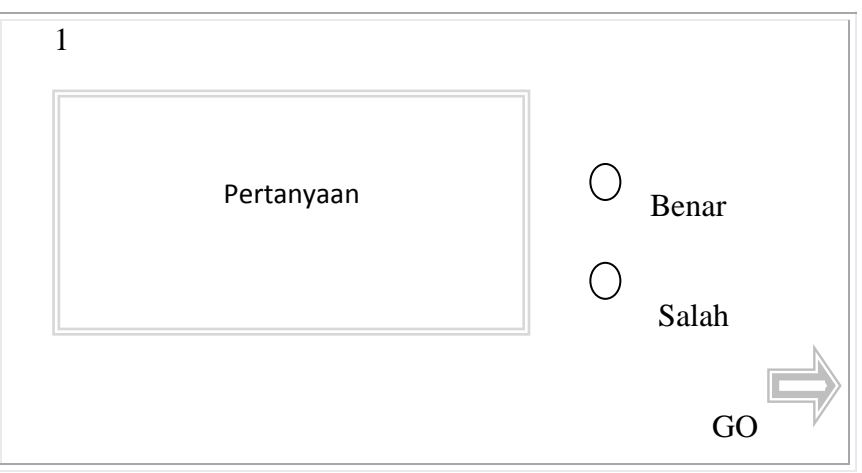

**Gambar 3.9** Perancangan Antarmuka Halaman Evaluasi

## **J. Perancangan Antarmuka Halaman Score**

Perancangan Antarmuka Halaman Score adalah rancangan tampilan yang berisikan hasil dari evaluasi yang telah dilakukan dari *user* ini menampilkan nilai yang didapat dari proses evaluasi terserbut. Perancangan Antarmuka Halaman Score dapat dilihat pada Gambar 3.25

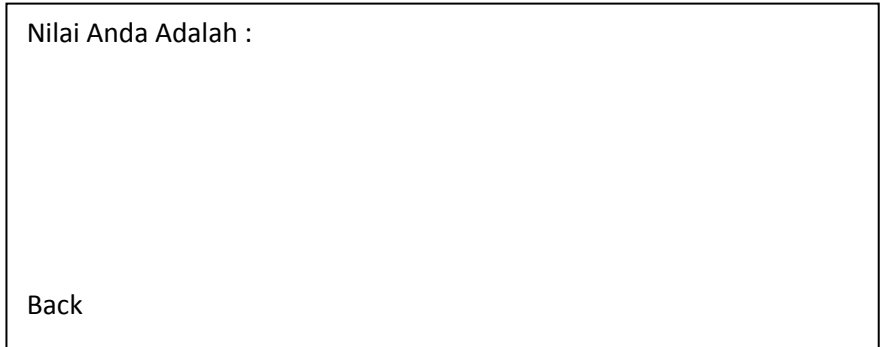

**Gambar 3.10** Perancangan Antarmuka Halaman Score

## **3.6 Alur Program**

Pembuatan aplikasi laboratorium virtual proses korosi ini terdiri dari beberapa tahap. Dikarenakan tahap – tahap tersebut adalah bagian dari perancangan aplikasi.

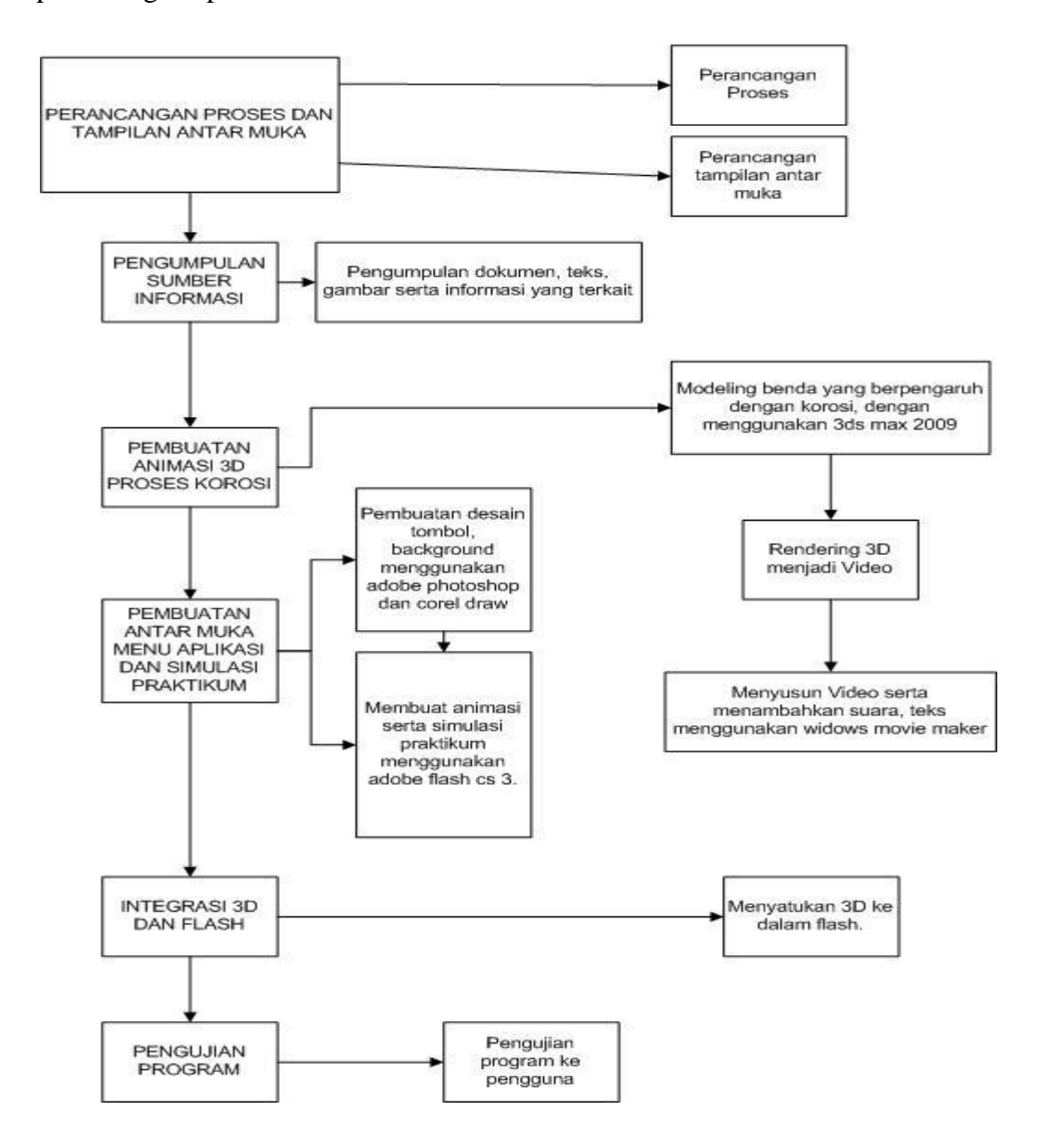

**Gambar 3.11** Perancangan Aplikasi Program

1) Perancangan Proses dan Tampilan Antarmuka

Pertama-tama dilakukan proses secara garis besar untuk merancang aplikasi dan antarmuka aplikasi yang nantinya terdapat lalu lintas informasi multimedia yang akan terinteraksi di dalamnya.

2) Pengumpulan Sumber Informasi

Sumber informasi yang dikumpulkan di sini adalah segala bentuk informasi baik yang berupa teks dokumen dalam bentuk multimedia baik gambar maupun video. Bisa juga berupa modul hardcopy tentang langkah – langkah praktikum proses korosi.

3) Pembuatan Animasi 3D Proses Korosi

Karena terdapat animasi yang dibuat dalam bentuk 3 dimensi, maka proses pembuatannya melibatkan program animasi dan editing video. Berikut tahap pembuatannya :

- a) Pembuatan *modeling* beserta *environmentnya* menggunakan program 3D Studio Max, yang diteruskan dengan membuat animasi bergerak objek-objek tersebut satu persatu.
- b) Setelah objek-objek dibuat beserta animasinya, kemudian melalui proses *rendering* menjadi format video *.mpeg* agar bisa digabungkan dengan video *rendering* lain.
- c) Penyusunan video-video hasil *rendering* menjadi 1 bagian langkahlangkah praktikum dan menambahkan efek suara menggunakan Windows Movie Maker.
- 4) Pembuatan Antarmuka Menu Aplikasi Dan Simulasi Praktikum.
	- a) Desain tombol dan background menu dibuat menggunakan Corel Draw, menggunakan 1 tema warna tertentu sehingga terlihat menarik.
	- b) Penyusunan tombol, background, dan animasi menu menggunakan Adobe Flash CS 3 Professional.
	- c) Pembuatan simulasi praktikum dibuat menggunakan Adobe Flash CS 3 Profesional dan bahan – bahanya di desain menggunkaan Corel Draw.

5) Integrasi 3D & Flash

Video yang telah dibuat di tahap no 3, kemudian di *import* dari fitur Adobe Flash CS 3 sendiri, dan diletakkan di bagian materi pada konten program.

6) Pengujian Aplikasi

Tahap terakhir adalah menguji aplikasi yang telah dibuat untuk mengetahui keberhasilan aplikasi tersebut dalam penggunaanya sebagai media alat bantu belajar praktikum proses korosi.

## **3.7 Mekanisme Perancangan Aplikasi**

Dalam pembuatan aplikasi ini terdapat beberapa tahapan hingga aplikasi ini selesai dibangun. Pada bagian ini akan dijelaskan langkah – langkah yang telah dilakukan antara lain :

#### **3.7.1 Perancangan Tampilan**

Perancangan tampilan dirancang dengan beberapa aplikasi yang mampu membuat tampilan multidedia.

- 1. Data gambar diperoleh dengan membuat desain gambar pada Corel Draw x 3, baik itu background maupun modeling bahan praktikum.
- 2. Data gambar dan modeling tersebut diolah menggunakan Adobe Flash CS 3 untuk disesuaikan dengan perancangan antarmuka.

#### **3.7.2 Perancangan Animasi**

Perancangan animasi dibuat menggunakan beberapa software yang mendukung.

- 1. Pembuatan animasi di menu pengetahuan dibuat menggunakan software 3dsmax 2009 dengan mencontoh pergerakan ion yang terjadi pada korosi.
- 2. File animasi nantinya di render dan berformat ".flv".
- 3. File hasil animasi tersebut disatukan dengan data, agar menghasilkan penyesuaian dengan perancangan.
- 4. Pembuatan animasi eksperimen dibuat dengan membuat model model eksperimen seperti gelas – gelas percobaan dengan menggunakan corel draw x 3 sebagai software untuk membuat model.
- 5. Kedua file animasi tersebut diolah dan di sinkronkan dengan software adobe flash cs 3 agar sesuai dengan perancangan.

## **3.7.3 Pengolahan Aplikasi**

Aplikasi ini nantinya diolah dengan beberapa software yang mendukung dengan perancangan tampilan dan animasinya yang diantaranya adalah :

- 1. Menyiapkan aplikasi 3ds max , Adobe Flash cs 3 untuk membangun aplikasi.
- 2. Membuat tampilan sesuai dengan perencanaan.
- 3. Penyusunan file gambar dan animasi pada Adobe Flash cs 3.

# **3.8 Rancangan Pengujian Sistem**

Rencana pengujian system yang akan digunakan untuk aplikasi laboratirium virtual korosi ini adalah menggunakan metode pengujian *black box.* Berikut rincian renacan pengujian dalam tabel dibawah ini :

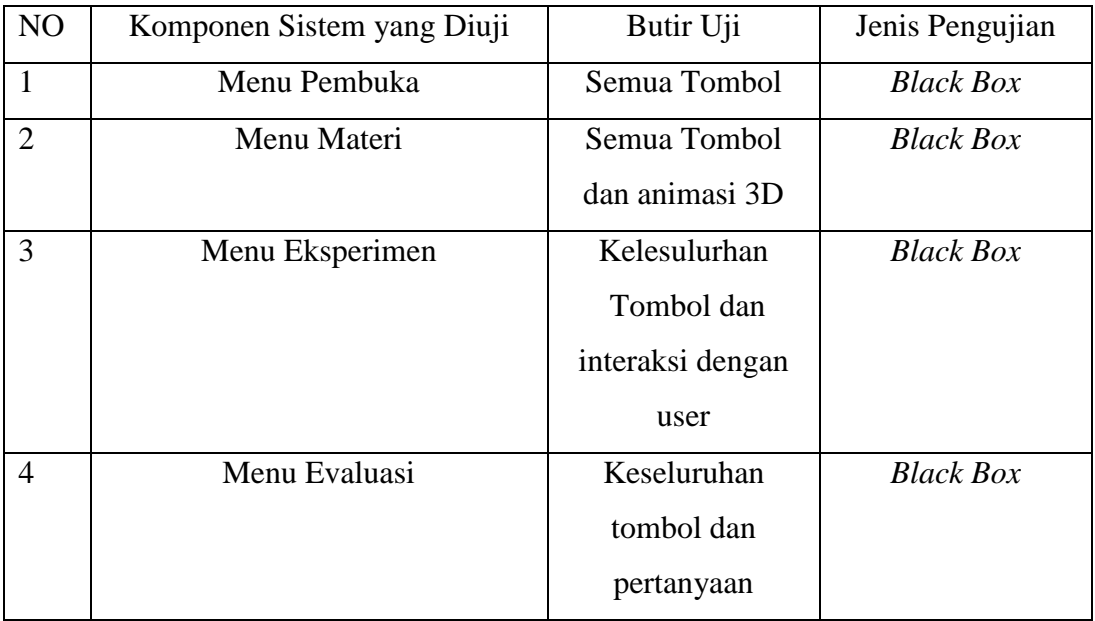

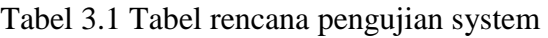

## **BAB IV**

## **IMPLEMENTASI HASIL DAN ANALISIS**

#### **4.1 Implementasi Sistemp**

Implementasi sistem bertujuan untuk mengetahui apakah sistem yang dibuat sudah sesuai dengan rancangan awal sistem. Sistem dinilai baik jika terbebas dari kesalahan. Kesalahan yang biasa terjadi adalah kesalahan proses ataupun kesalahan tampilan. Untuk mengetahui kesalahan yang mungkin terjadi pada sistem maka dilakukan pengujian dengan cara mengoperasikan sistem

#### **4.1.1 Batasan Implementasi Sistem**

Aplikasi laboratorium Virtual untuk percobaan, perubahan dan terjadinya korosi berbasis multimedia memiliki beberapa batasan diantaranya yaitu :

- 1. Laboratirum hanya dibuat secara umum dan tidak mendetail (dalam ukuran satuan panjang).
- 2. Aplikasi hanya digunakan untuk tingkat SMA.
- 3. Hanya digunakan untuk media pembelajaran.

#### **4.1.2 Implementasi pembuatan program**

Dalam pengimplementasiannya, Aplikasi laboratorium Virtual untuk percobaan, perubahan dan terjadinya korosi berbasis multimedia ini memerlukan perangkat keras untuk proses pembuatanya*.* Perangkat keras tersebut adalah:

- 1. Komputer dengan prosesor Intel Dual Core processor 2,2 GHz
- 2. RAM : 3 Gb
- 3. VGA : Geforce 450 GT
- 4. Hardisk : 160 Gb
- 5. Speaker

Selain itu dalam pembuatan Aplikasi laboratorium Virtual untuk percobaan, perubahan dan terjadinya korosi berbasis multimedia ini juga memerlukan beberapa *software. Sofware* tersebut adalah:

1. 3Ds Max Studio 2009

Digunakan untuk melakukan proses *modeling* objek 3D, baik itu pembuatan model maupun cara membuat animasinya. Juga digunakan untuk melakukan proses animasi objek.

2. Adobe Flash CS 3

Digunakan untuk membuat antarmuka aplikasi. Gambar, *teks*, video, *coding*  perpindahan halaman semuanya dilakukan dengan menggunakan Adobe Flash CS3. Codingnya menggunakan *Action Script* 2.0.

3. Adobe Photoshop CS 3

Digunakan untuk mempercantik warna pada *layout* sistem pembelajaran ini. Selain itu digunakan juga untuk memotong atau mengecilkan gambar yang diperlukan.

4. CorelDraw X3

Digunakan untuk membuat desain antarmuka.

5. Windows movie maker

Digunakan untuk membuat file video animasi dan merekam suara.

## **4.2 Hasil**

Aplikasi laboratorium Virtual untuk percobaan, perubahan dan terjadinya korosi berbasis multimedia terdiri dari form yang memiliki beberapa menu utama. Yang menampilkan beberapa animasi dengan menggunakan video dan user dapat melakukan eksperimen di menu tersendiri. Pada bagian ini akan di

paparkan bagaimana cara pembuatan dari aplikasi laboratorium Virtual untuk percobaan, perubahan dan terjadinya korosi berbasis multimedia.

# **4. 2.1 Tampilan halaman awal.**

Di dalam tampilan halaman muka ini terdapat Menu pembukaan sebagai jalan awal untuk masuk ke menu utama di dalam sistem. Tampilan halaman awal dapat dilihat pada Gambar 4.1

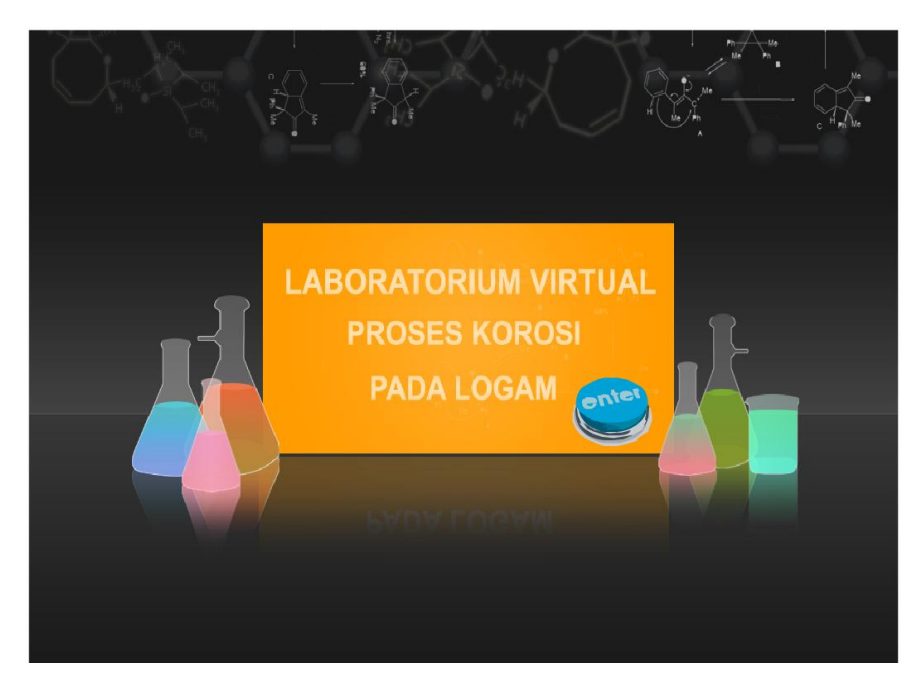

Gambar 4.1 Halaman Awal

# **4.2.2 Tampilan Halaman Utama**

Dalam halaman utama terdapat teks yang berisi informasi dan tombol navigasi untuk menuju materi berikutnya. Tampilan halaman utama dapat dilihat pada Gambar 4.2

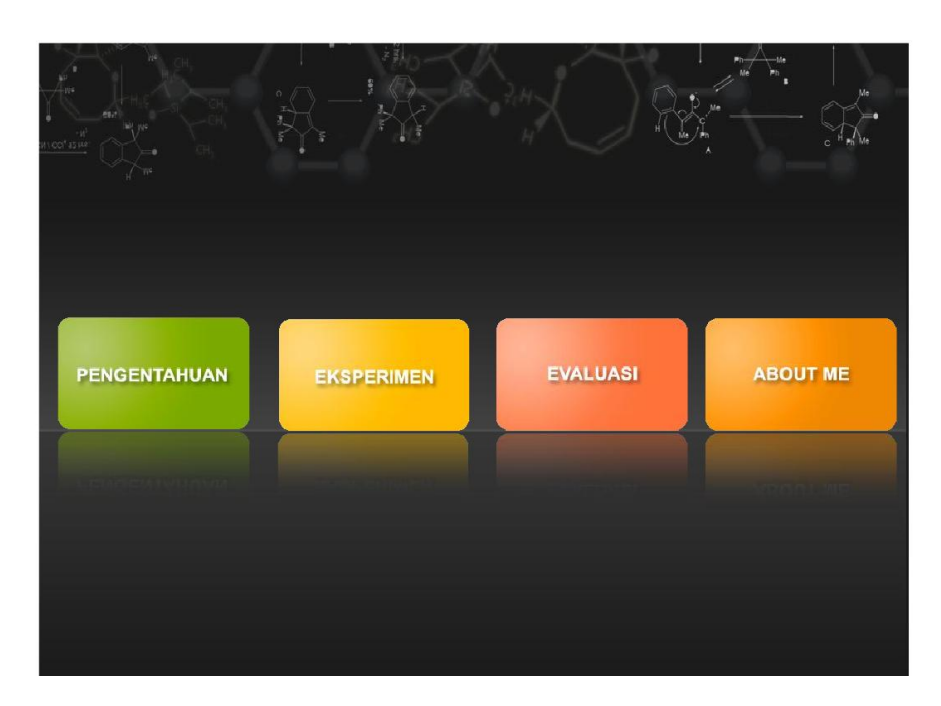

Gambar 4.2 Halaman utama

# **4.2.3 Tampilan Halaman Pengetahuan**

Dalam halaman utama terdapat teks yang berisi informasi dan tombol navigasi untuk menuju materi berikutnya. Tampilan halaman pengetahuan dapat dilihat pada Gambar 4.3

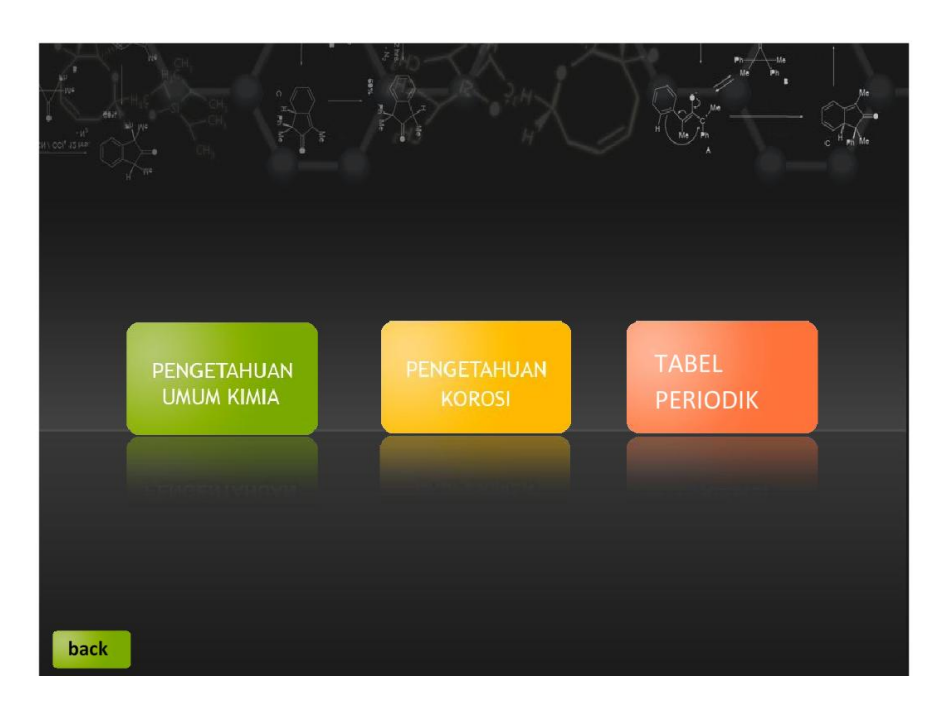

Gambar 4.3 Halaman Pengetahuan

# **4.2.4 Tampilan Halaman Pengetahuan Umum Kimia**

Dalam halaman pengetahuan umum kimia terdapat teks yang berisi informasi tentang kimia secara umum dan beberapa tombol untuk menuju materi berikutnya. Tampilan halaman pengetahuan dapat dilihat pada Gambar 4.4

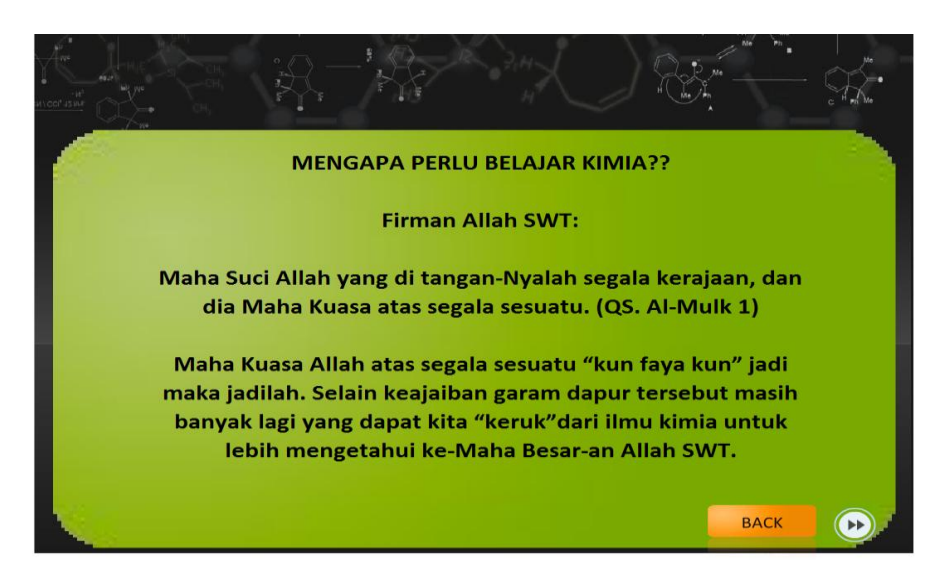

Gambar 4. 4 Halaman Pengetahuan Umum

# **4.2.5 Tampilan Halaman Pengetahuan Korosi**

Dalam halaman pengetahuan korosi terdapat teks yang berisi informasi tentang korosi dan beberapa tombol untuk menuju materi korosi berikutnya. Tampilan halaman pengetahuan dapat dilihat pada Gambar 4.5

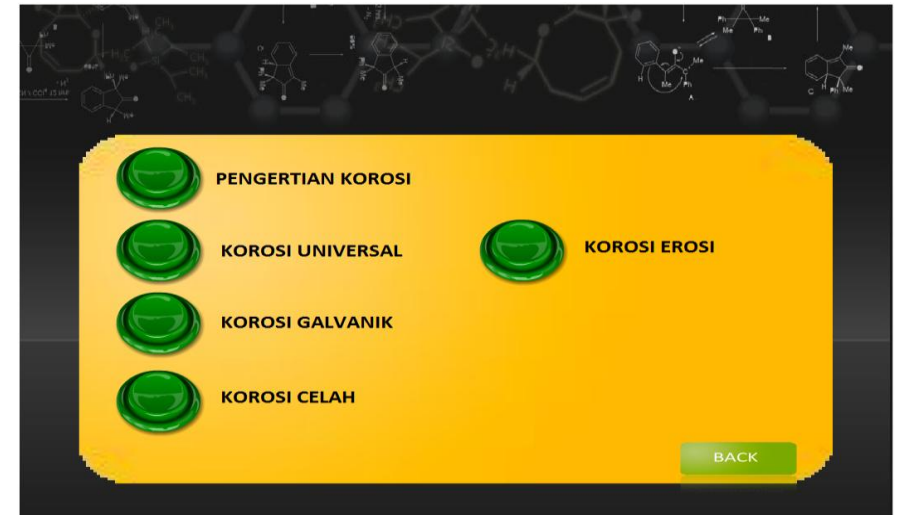

Gambar 4.5 Halaman Pengetahuan Korosi

# **4.2.6 Tampilan Halaman Tabel Periodik**

Dalam halaman tabel periodik terdapat materi tentang tabel periodik halaman tabel periodic dapat dilihat pada Gambar 4.6.

| 1              |           | $\bullet$ |                                  |          |          |          |                 |           |            |                 |                 |                          |                       |                       |                                     |                         | $\mathbf{z}$                  |
|----------------|-----------|-----------|----------------------------------|----------|----------|----------|-----------------|-----------|------------|-----------------|-----------------|--------------------------|-----------------------|-----------------------|-------------------------------------|-------------------------|-------------------------------|
| н              |           |           | nama unsur: Hidrogen             |          |          |          |                 |           |            |                 |                 |                          |                       |                       |                                     |                         | He                            |
| Đř             | Be        |           | lambang unsur: H<br>nomor atom:1 |          |          |          |                 |           |            |                 |                 | $\overline{\omega}$<br>R | $\mathbb{G}$<br>c     | $\overline{7}$<br>N   | $\mathbf{a}$<br>$\ddot{\mathbf{o}}$ | $\mathbf{D}$<br>F       | 10 <sub>10</sub><br><b>Ne</b> |
| 11             | 12        |           |                                  |          |          |          |                 |           |            |                 |                 | 13 <sub>1</sub>          | $14^{1}$              | 15                    | 16                                  | 17                      | 18                            |
| <b>Na</b>      | Mg        |           |                                  |          |          |          |                 |           |            |                 |                 | Αt                       | Sî                    | P                     | S                                   | <b>CI</b>               | Ar                            |
| 19<br>κ        | 20<br>Cal | 21<br>Gd. | 22                               | 23       | 24<br>e. | 25<br>Mn | 26<br>Fo        | 27<br>CT. | 28<br>Μ    | 29<br>Cτ        | 30<br>Ξń        | 31 <sup>°</sup><br>Ga    | 32 <sub>z</sub><br>Co | 33 <sub>1</sub><br>As | 34<br><b>Se</b>                     | 35<br>Br                | 36<br>Kr                      |
| 37             | 38        | 39        | 40                               | 41       | 42       | 43       | 44              | 45        | 46         | 47              | 48              | 49                       | 50                    | 51                    | 52                                  | 53                      | 54                            |
| Rb             | Sri       |           | z                                | NK       | Mo       | Ŧ        | Rú              | RК        | æ          | ۸g              | ea              | in                       | Sni                   | Sb                    | Te                                  | ٥                       | Xe                            |
| 55             | 56        |           | 72                               | 73       | 74       | 75       | 76              | 77        | 78         | 79              | 80              | 81                       | 82                    | 83                    | 84                                  | 85                      | 86                            |
| C <sub>S</sub> | Ba        |           | m                                | Ŧ.       | ₩        | Ro       | ô.              | ir        | m          | ÂU,             | Hg              | TI                       | Pb                    | Bì                    | Po                                  | At                      | <b>Rn</b>                     |
| 87             | 88        |           | 104                              | 105      | 106      | 107      | 108             | 109       | 110        | 111             | 112             | 113                      | 114                   | 115                   | 116                                 | 117                     | 118                           |
| Fri            | Ra        |           | m                                | ĐK       | توه      | BK       | ĸ               | m         | um         | tпu             | tiub            | Uut                      | Waa                   | UUD.                  | van                                 | <b>UUS</b>              | tiuo                          |
|                |           |           |                                  |          |          |          |                 |           |            |                 |                 |                          |                       |                       |                                     |                         |                               |
|                |           | 57<br>La  | 58<br>Ce                         | 59<br>Pr | GO<br>Nd | 61<br>Pm | 62<br><b>Sm</b> | 63<br>Eu  | 64<br>Gd   | GS.<br>Tb       | GG<br>Dy        | 67<br>Ho                 | GS<br>Er              | 69<br><b>Tm</b>       | 70<br>Yb                            | 71<br>Lu                |                               |
|                |           |           |                                  |          |          |          |                 |           |            |                 |                 |                          |                       |                       |                                     |                         |                               |
|                |           | 89<br>Ac  | 90 <sub>o</sub><br><b>Th</b>     | 91<br>Pa | 92<br>u  | 93<br>Np | 94<br>Pu        | 95<br>Am  | 96<br>$cm$ | 97<br><b>BK</b> | 98<br><b>Cf</b> | 99<br><b>Es</b>          | 100<br>Fm             | 101<br>Md             | 102<br>No                           | 103 <sub>1</sub><br>Lr. |                               |
| <b>BACK</b>    |           |           |                                  |          |          |          |                 |           |            |                 |                 |                          |                       |                       |                                     |                         |                               |

Gambar 4.6 Halaman Tabel Periodik

# **4.2.7 Tampilan Halaman Eksperimen**

Dalam halaman eksperimen terdapat beberapa contoh alat didalam laboratorium yang digunakan untuk praktikum korosi, dan dapat dilihat di Gambar 4.6

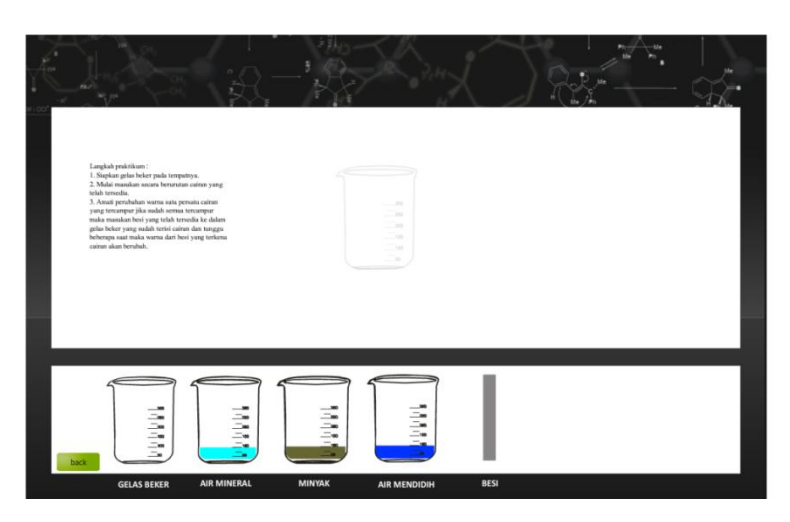

Gambar 4.7 Halaman Eksperimen

# **4.2.8 Tampilan Halaman Evaluasi**

Dalam halaman evaluasi akan diajukan beberapa pertanyaan untuk user tentang beberapa pengetahuan yang ada didalam materi pengetahuan kimia dan pengetahuan korosi, halaman evaluasi dapat dilihat di gambar 4.

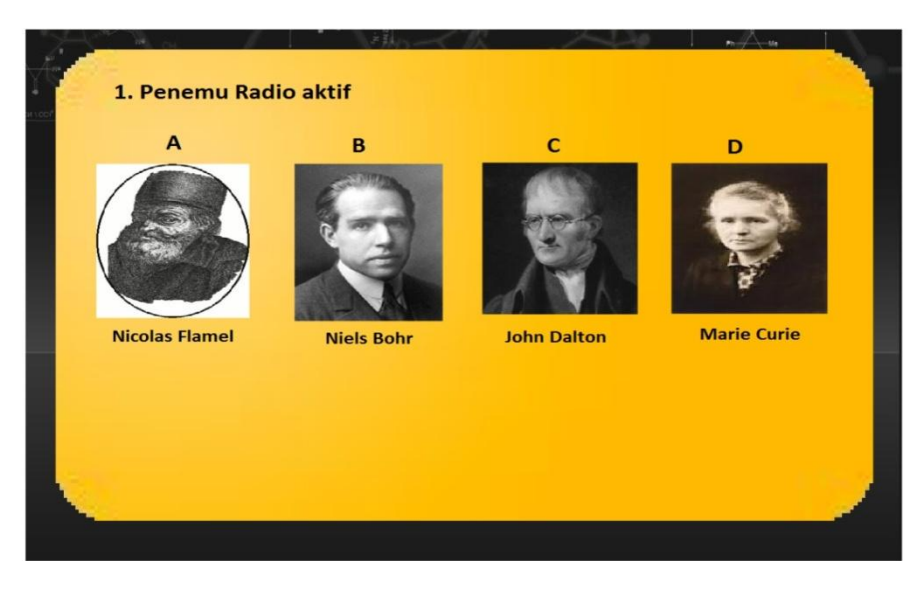

Gambar 4.8 Halaman Evaluasi

## **4.2.9 Tampilan Halaman About me**

Dihalaman about me hanya ada keterangan copyright saja dapat dilihat di gambar 4.9

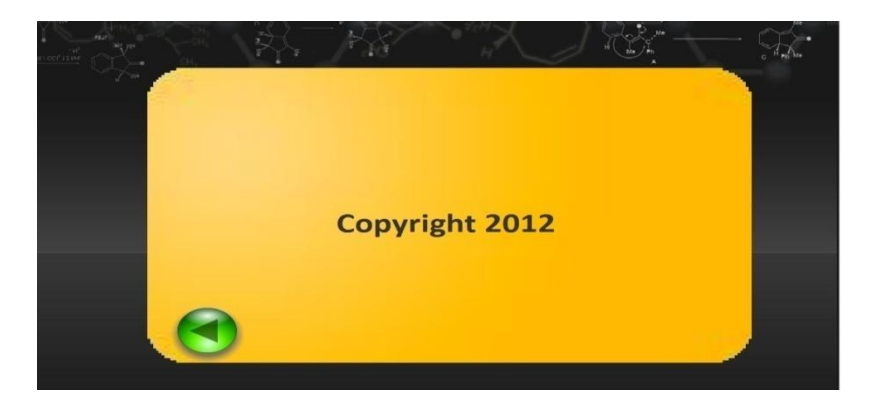

Gambar 4.9 Halaman About me

# **4.3 Langkah Pembuatan Animasi**

Dalam pembuatan simulasi dalam aplikasi ini, digunakan beberapa *software* yaitu Autodesk 3Ds Max Studio 2009 untuk melakukan proses 3D *modelling*, animasi, dan *rendering*, serta menggunakan adobe flash cs 3 dengan action sript 2 .0 untuk membuat animasi di menu eksperimen.

# **4.4 Pemodelan Objek 3D**

Seperti yang disebutkan sebelumnya, semua objek 3D dalam video simulasi di aplikasi ini dibuat menggunakan *software* 3D Max. Versi yang digunakan adalah Autodesk 3Ds Max Studio 2009 yang dimana dalam vesri terbaru ini sudah memiliki beberapa kelebihan dari versi sebelumnya.

Objek yang dibuat adalah animasi tentang atom cell yang ada di dalam besi atau logam. Objek ini di buat melihat dari beberapa materi yang ada sehingga bisa di animasikan menggunakan 3D.

### **4.4.1 Pipa besi dan Atom.**

Untuk membuat pipa besi dibutuhkan 3 objek. Untuk membuat pipa besi dibuat dengan *Tube* dan disesuaikan panjang dan radiusnya. Dibuat 3 objek pipa besi yang dibedakan panjang dan radiusnya dan nantinya dibedakan di *sides* agar terjadi perbedaan bentuk untuk membuat sambungan dari pipa tersebut. Objek pipa besi dapat dilihat di gambar

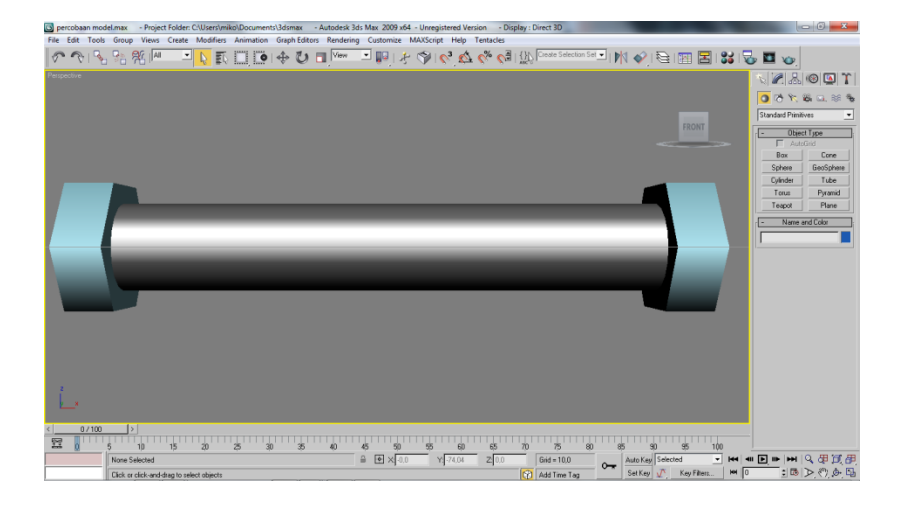

Gambar 4.10 Pipa besi

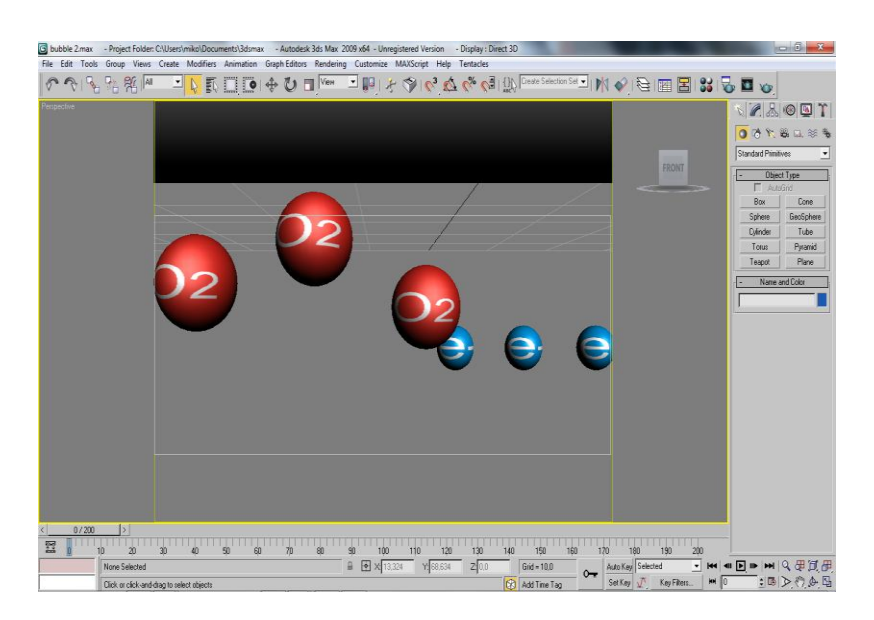

Selain pipa besi buatlah sebuah atom ion dengan menggunakan *sphere* di 3ds max 2009nya, dan buat sesuai ukuran dan dapat dilihat di gambar 4.11

Gambar 4.11 Atom Ion

Setelah dibuat seperti gambar 4.9 lalu tambahkan material metal dengan menekan CTRL + M dan langsung saja drag material yang akan digunakan. Setelah keduanya telah terbuat tinggal menggabungkan saja dengan cara menempelkan beberapa bentuk atom yang telah dibuat dengan model pipa besi tersebut maka akan terbentuk seperti gambar 4.12

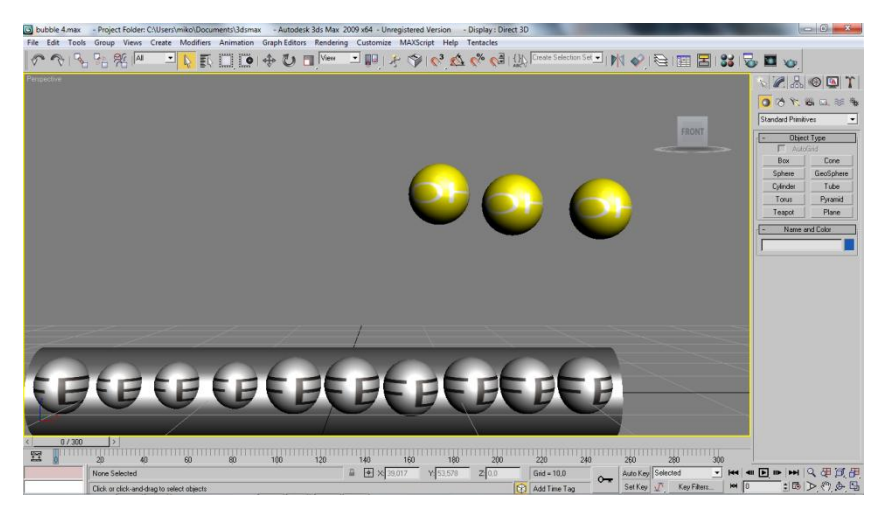

Gambar 4.12 Pipa dan Atom Ion

Setelah pembuatan selesai setelah itu gunakan objek *line tools* untuk membuat agar atom dapat bergerak, buat dengan *line tools* di menu dan setelah terbuat gunakanlah menu *animation* lalu pilih *path constraint* dan tujukanlah atom mana yang akan dibuat animasinya.

## **4.4.2 Rendering**

Tahap terakhir yakni melakukan proses *rendering*. *Rendering* yakni proses untuk membentuk objek-objek yang telah dibuat tadi beserta animasinya menjadi satu kesatuan yang utuh. Proses *rendering* dapat berlangsung singkat maupun lama, tergantung dari beratnya objek dan kompleksnya animasi yang dibuat.

Sebelum melakukan proses *rendering*, diperlukan konfigurasi terlebih dahulu, yakni menentukan resolusi hasil *render* dan *renderer* yang dipakai. Resolusi yang dipakai adalah 640 x 480. Ini adalah ukuran *output* hasil *render*  yang dianggap pas, karena juga memperhitungkan kemampuan CPU dan kebutuhan hasil keluaran yang tidak terlalu besar. *Renderer* yang digunakan adalah *Default Scanline Renderer* karena objek yang dibuat bermaterial *solid*, tidak transparan (objek transparan membutuhkan *mentalray renderer*). Setelah proses render selesai maka proses selanjutnya adalah memasukan file.avi atau hasil render ke dalam flash.

## **4.5 Hasil Pengujian**

Pada pengujian ini dimaksudkan agar dapat mengetahui apakah aplikasi sudah berjalan dengan baik sesuai dengan yang diharapkan. Berikut hasil pengujian dari aplikasi Aplikasi laboratorium Virtual untuk percobaan, perubahan dan terjadinya korosi berbasis multimedia dapat dilihat pada **tabel 4.1**.

| N <sub>o</sub> | Nama Halaman | Tombol                       | Manfaat                                             | Hasil         |
|----------------|--------------|------------------------------|-----------------------------------------------------|---------------|
|                |              |                              |                                                     | Pengujian     |
| $\mathbf{1}$   | Pembuka      | Enter                        | Untuk masuk ke<br>aplikasi                          | <b>Sukses</b> |
| $\overline{2}$ | Menu Utama   | Pengetahu<br>an              | Untuk masuk ke<br>menu<br>pengetahuan               | <b>Sukses</b> |
|                |              | Eksperim<br>en               | Untuk masuk ke<br>menu eksperimen                   | <b>Sukses</b> |
|                |              | Evaluasi                     | Untuk masuk ke<br>menu evaluasi                     | <b>Sukses</b> |
|                |              | About Me                     | Untuk masuk ke<br>menu about me                     | <b>Sukses</b> |
| 3              | Pengetahuan  | Pegetahua<br>n umum<br>kimia | Untuk masuk ke<br>menu<br>pengetahuan<br>umum kimia | <b>Sukses</b> |
|                |              | Pengetahu<br>anKorosi        | Untuk masuk ke<br>menu<br>pengetahuan<br>korosi     | <b>Sukses</b> |
|                |              | Tabel<br>Periodik            | Untuk masuk ke<br>menu tabel<br>perodik             | <b>Sukses</b> |
| 4              | Eksperimen   | <b>Back</b>                  | Untuk kembali ke<br>menu utama                      | <b>Sukses</b> |
|                |              | Gelas<br>beker               | Memindahkan<br>gelas ke<br>worksheet                | <b>Sukses</b> |

**Tabel 4.1 Tabel pengujian tombol.**

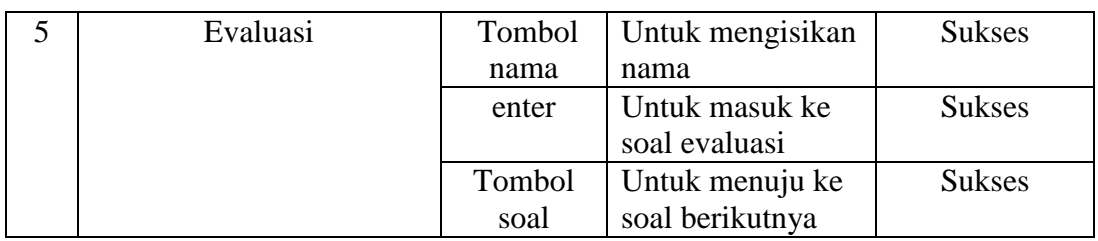

# **4.6 Analisis Responden**

Pengujian responden pada aplikasi ini dilakukan secara acak kepada responden berjenis kelamin laki-laki dan perempuan yang berusia dari 15 - 18 tahun. Berikut tabel responden dapat dilihat pada **tabel 4.2** dan tabel kuesioner pada **tabel 4.3**.

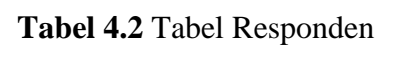

| N <sub>o</sub> | Nama                 | Jenis Kelamin | Usia | Pekerjaan |
|----------------|----------------------|---------------|------|-----------|
| 1              | M.Maulana Sidik      | Laki-laki     | 18   | Pelajar   |
| $\overline{2}$ | Amanda               | Perempuan     | 16   | Pelajar   |
| 3              | Tata                 | Laki-laki     | 17   | Pelajar   |
| $\overline{4}$ | Dian                 | Perempuan     | 18   | Pelajar   |
| 5              | Sulistiani           | Perempuan     | 18   | Pelajar   |
| 6              | Dicky                | Laki-laki     | 16   | Pelajar   |
| 7              | Yunisa               | Perempuan     | 17   | Pelajar   |
| 8              | Yoga                 | Laki-laki     | 16   | Pelajar   |
| 9              | <b>Widy Setyanto</b> | Laki-laki     | 18   | Pelajar   |
| 10             | M.Tio                | Laki-laki     | 15   | Pelajar   |

**Tabel 4.3** Tabel Hasil Kuesioner

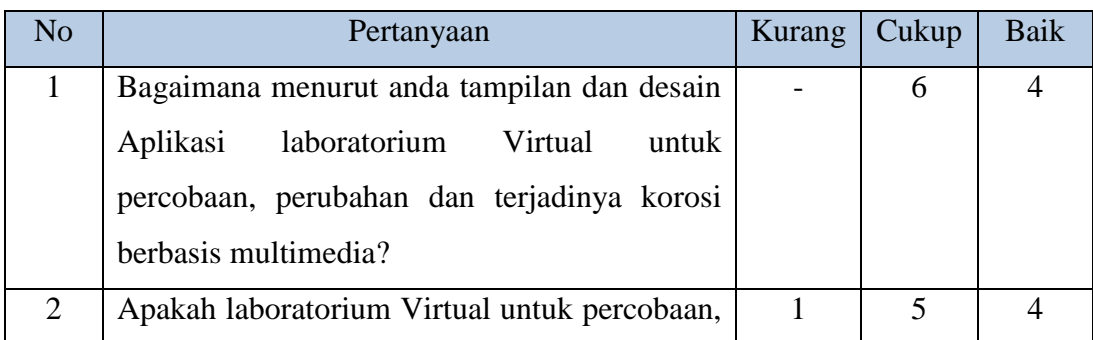

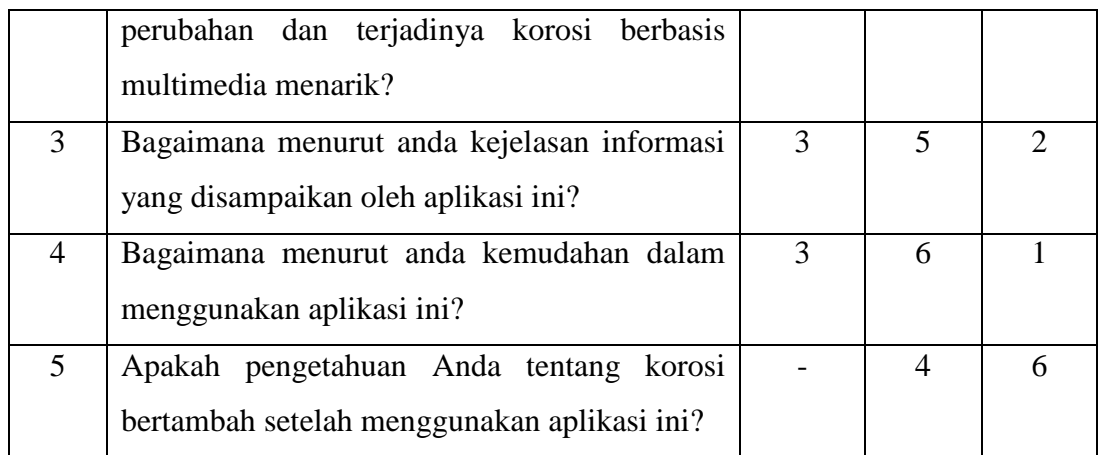

Dari kuesioner yang diberikan kepada responden diatas , dapat ditarik hasil analisis, sebagai berikut:

a. Tampilan dan desain

Data yang diperoleh dari responden mengenai tampilan dan desain Aplikasi laboratorium Virtual untuk percobaan, perubahan dan terjadinya korosi berbasis multimedia terdapat 6 responden menjawab cukup dan 4 responden menjawab baik. Maka dari hasil ini dapat disimpulkan bahwa tampilan dan desain aplikasi ini cukup menarik karena 6 dari 10 (60%) responden memilih cukup menarik.

b. Apakah menyenangkan

Data yang diperoleh dari responden mengenai apakah Aplikasi laboratorium Virtual untuk percobaan, perubahan dan terjadinya korosi berbasis multimedia menarik terdapat 1 responden menjawab kurang, 4 responden menjawabcukup dan 5 responden menjawab baik. Maka dari hasil ini dapat disimpulkan bahwa aplikasi ini cukup menyenangkan untuk dimainkan karena 5 dari 10 (50%) responden memilih cukup menyenangkan.

c. Kejelasan informasi

Data yang diperoleh dari responden mengenai kejelasan informasi yang disampaikan pada Aplikasi ini terdapat 3 responden menjawab kurang, 5 responden menjawabcukup dan 2 responden menjawab baik. Maka dari

hasil ini dapat disimpulkan bahwa informasi yang disampaikan cukup jelas karena 5 dari 10 (50%) responden memilih cukup jelas.

d. Kemudahan menggunakannya

Data yang diperoleh dari responden mengenai Kemudahan dalam menggunakan aplikasi, terdapat 3 responden menjawab kurang, 6 responden menjawab cukup dan 1 responden menjawab baik. Maka dari hasil ini dapat disimpulkan bahwa dalam menggunakan aplikasi ini pengguna cukup mudah karena 6 dari 10 (60%) responden memilih cukup mudah.

e. Pengetahuan

Data yang diperoleh dari responden mengenai apakah pengetahuan tentang korosi setelah menggunakan aplikasi laboratorium virtual untuk percobaan, perubahan dan terjadinya korosi berbasis multimedia, terdapat 4 responden menjawabcukup dan 6 responden menjawab baik. Maka dari hasil ini dapat disimpulkan bahwa setelah memainkan aplikasi ini pengetahuan responden terhadap wayang bertambah karena 6 dari 10 (60%) responden memilih baik.

## **4.7 Hasil Perbandingan aplikasi sejenis**

Untuk mengetahui kelebihan dan kekurangan pada aplikasi ini, dilakukan pula perbandingan dengan aplikasi sejenis. Berikut adalah tabel perbandingannya:

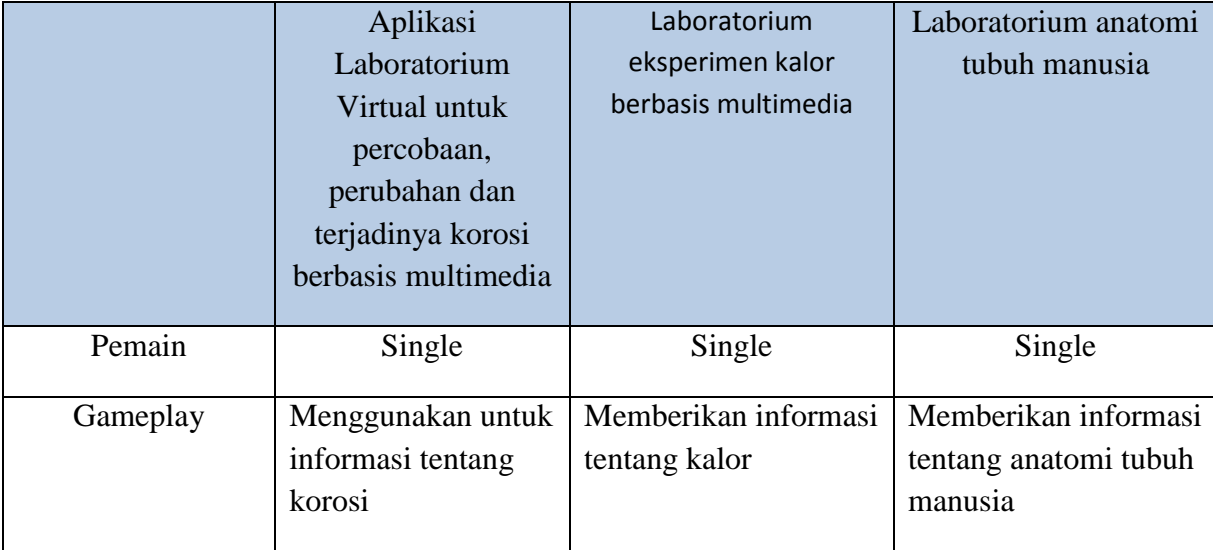

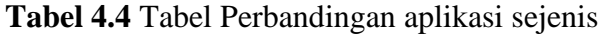

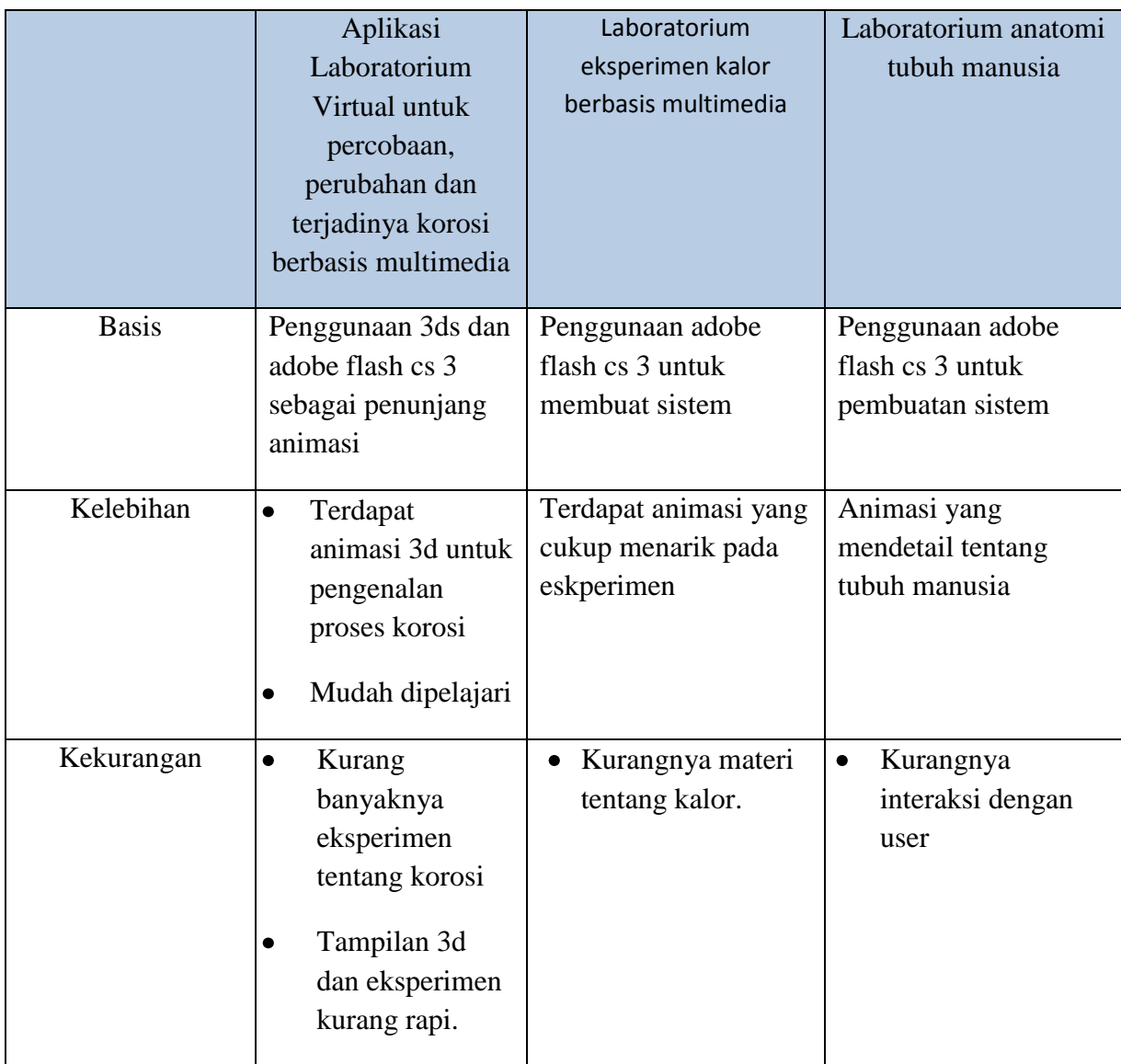

Berdasarkan hasil analisis dan review aplikasi pada tabel 4.4 maka dapat diambil kesimpulan tentang kelebihan dan kekurangan aplikasi ini.

Kekurangan pada aplikasi ini adalah pada kurang banyaknya eksperimen tentang korosi dan tampilan 3d yang kurang rapi. Sehingga pengguna akan merasa bosan jika lama-lama menggunakan aplikasi ini.

## **BAB V**

## **KESIMPULAN DAN SARAN**

#### **5.1 Kesimpulan**

Berdasarkan hasil penelitian, analisis, perancangan sistem dan pembuatan aplikasi sampai dengan tahap penyelesaian, maka dapat ditarik beberapa kesimpulan antara lain sebagai berikut:

- a. Aplikasi laboratorium Virtual untuk percobaan, perubahan dan terjadinya korosi berbasis multimedia bisa menjadi pengetahuan tentang korosi.
- b. Aplikasi laboratorium Virtual untuk percobaan, perubahan dan terjadinya korosi berbasis multimedia bisa digunakan sebagai alat pembelajaran.

#### **5.2 Saran**

Hasil dari penelitian dan pengujian pada program yang dibangun terdapat beberapa kekurangan dan keterbatasan, maka pengembangan aplikasi di masa yang akan datang disarankan :

- a. Perlu adanya pengembangan pada tampilan aplikasinya yang masih kurang menarik.
- b. Dalam pengembangan berikutnya diharapkan agar menambahkan informasi tentang korosi dan kimia secara umum secara mendetail.
- c. Diperlukan pengembangan pada desain dan animasi yang lebih menarik, namun tetap tidak mengganggu aplikasi agar mudah untuk dioperasikan.

# **DAFTAR PUSTAKA**

- Herman Dwi Surjono. 1999. Abstrak Pendahuluan. *PENGEMBANGAN PROGRAM CAI DENGAN STRATEGI REMIDIASI KESALAHAN*,.
- Hertanti, D. 2011. Pengembangan Virtual Praktikum IPA Berbasis Inquiry Terbimbing Kelas VII Semester II di SMPN 1 Suruh Kab.
- Huda, S. 2008. Artificial aging terhadap laju korosi baling baling kapal motor berbahan almunium. Institut Sains Dan Teknologi Akprind Yogyakarta
- Isnanto, R. R. 2004. Aplikasi Teknologi Informasi 2004 Aplikasi Teknologi Multimedia pada Bidang Pendidikan Sains dan Teknologi. *Virtual Reality*.
- Mayoka, R. 2011. Universitas Sumatera Utara. *Tutorial Pengenalan Adobe Photoshop Menggunakan Adobe Flash CS3*.
- Rio Yunanto. 2010. Indonesian Computer University's Scholars Repository. *System Documentation Tools*.
- Roberth, H. H., Raka, I. G. P., Darmawan, M. S., & Wimbadi, I. 2005. Studi Pengaruh Korosi Terhadap Jembatan Beton Bertulang. *Corrosion*,.
- Santosa, B. 2010. Pengaruh Parameter Proses Pelapisan Nikel Terhadap Ketebalan Lapisan. *Universitas Stuttgart*.
- UTOMO, M. P. 2011. Adaptasi pelaksanaan praktikum kimia negara oecd. *Matematika, Fakultas Ilmu, D A N Alam, Pengetahuan Yogyakarta, Universitas Negeri*.
- Ari Kustami. 2009. SMA NEGERI 3 CILACAP. Modul praktikum kimia tahun ajaran 2009 / 2010.

# **LAMPIRAN**

Script untuk meload movie :

```
on (release) {
```

```
loadMovieNum("menu_utama.swf",0);
```
}

Script untuk berpindah dari frame 1 ke frame lainya :

on (release) {

```
gotoAndStop(3);
```
}

Script yang berada di menu table periodik :

/\*Script dari layer "script" di root\*/

var dataUnsur:String = new String();

var byUnsur:Array = new Array();

var byField:Array = new Array();

## /\*OPERASI DATA UNSUR\*/

dataUnsur =

"1;1;H;Hidrogen\n6;2;He;Helium\n1;3;Li;Lithium\n2;4;Be;Berilium\n4;5;B;Boro n\n4;6;C;Karbon\n4;7;N;Nitrogen\n5;8;O;Oxigen\n5;9;F;Fluor\n6;10;Ne;Neon\n"

+"1;11;Na;Natrium\n2;12;Mg;Magnesium\n4;13;Al;Aluminium\n4;14;Si;Silikon\ n4;15;P;Fosfor\n5;16;S;Sulphur\n5;17;Cl;Klor\n"

+"6;18;Ar;Argon\n1;19;K;Kalium\n2;20;Ca;Kalsium\n3;21;Sc;Scandium\n3;22;T i;Titanium\n3;23;V;Vanadium\n3;24;Cr;Krom\n3;25;Mn;Mangan\n"

+"3;26;Fe;Ferrum\n3;27;Co;Kobalt\n3;28;Ni;Nikel\n3;29;Cu;Tembaga\n3;30;Zn; Seng\n4;31;Ga;Galium\n4;32;Ge;Germanium\n4;33;As;Arsen\n"

+"5;34;Se;Selenium\n5;35;Br;Brom\n6;36;Kr;Kripton\n1;37;Rb;Rubidium\n2;38; Sr;Stronsium\n3;39;Y;Itrium\n3;40;Zr;Zirkonium\n"

+"3;41;Nb;Niobium\n3;42;Mo;Molibdenum\n3;43;Tc;Teknesium\n3;44;Ru;Ruten ium\n3;45;Rh;Rodium\n3;46;Pd;Paladium\n3;47;Ag;Perak\n"

+"3;48;Cd;Kadmium\n4;49;In;Indium\n4;50;Sn;Timah\n4;51;Sb;Antimon\n5;52; Te;telurium\n5;53;I;iodium\n6;54;Xe;xenon\n1;55;Cs;sesium \n"

+"2;56;Ba;barium\n7;57;La;lantanum\n7;58;Ce;serium\n7;59;Pr;praseodimium\n 7;60;Nd;neodimium\n7;61;Pm;promatium\n7;62;Sm;samarium\n"

+"7;63;Eu;europium\n7;64;Gd;gadolinium\n7;65;Tb;terbium\n7;66;Dy;disprosiu  $m\hbar$ 7;67;Ho;holmium\n7;68;Er;erbium\n7;69;Tm;tulium\n"

+"7;70;Yb;iterbium\n7;71;Lu;lutesium\n3;72;Hf;hafnium\n3;73;Ta;tantalum\n3;7 4;W;wolfram\n3;75;Re;renium\n3;76;Os;osmium\n3;77;Ir;iridium\n"

+"3;78;Pt;platina\n3;79;Au;aurum\n3;80;Hg;raksa\n4;81;Tl;talium\n4;82;Pb;timb al\n4;83;Bi;bismut\n5;84;Po;polonium\n5;85;At;Astatin\n"

+"6;86;Rn;radon\n1;87;Fr;fransium\n2;88;Ra;radium\n7;89;Ac;aktinium\n7;90;T h;terium\n7;91;Pa;protaktinium\n7;92;U;uranium\n7;93;Np;neptonium\n"

+"7;94;Pu;plutonium\n7;95;Am;amerisium\n7;96;Cm;kurium\n7;97;Bk;berkeliu m\n7;98;Cf;kalifornium\n7;99;Es;einstenium\n7;100;Fm;fermium\n"

+"7;101;Md;mendelevium\n7;102;No;nobelium\n7;103;Lr;lawrensium\n3;104;Rf ;rutherfordium\n3;105;Db;dubnium\n3;106;Sg;seaborgium\n"

+"3;107;Bh;bahrium\n3;108;Hs;hasium\n3;109;Mt;meitnerium\n3;110;Uun;Unun nilium\n3;111;Uuu;unununium\n3;112;Uub;ununbium\n3;113;Uut;\n"

 $+$ "3;114;Uuq;ununquadium\n3;115;Uup;\n3;116;Uuh;ununheksium\n3;117;Uus;\ n3;118;Uuo;ununoktium\n3;119;oou;none";

byUnsur = dataUnsur.split("\n");

 $_g$ lobal.N\_UNSUR = byUnsur.length;

trace(N\_UNSUR);

}

for  $(i=0; i < N_$  UNSUR;  $i++)$  {

```
byType = byUnsur[i].split(";");with (eval("unsur"+(i+1)+".noUnsur")) {
       text = byType[1];}
with (eval("unsur"+(i+1)+".lambdaupbangUnsur")) {
       text = byType[2];}
with (eval("unsur"+(i+1)+".background") {
       temp = byType[0].charCodeAt(0);gotoAndStop(temp-48);
}
```
\_global.infoText=function(contoh:String):String{

```
str = new String();temp = new Array();temp = contoh.split(";");str = "nama unsur: "+temp[3]+"\nlambang unsur: "+
temp[2]+"\nnomor atom:"+temp[1];
return str;
```

```
\frac{1}{2}root.onLoad = function() {
```

```
root.infoBox mc. visible = false;
```
//}

}

 $for(i=1;i<=N_UNSUR;i++)$ {

```
tellTarget("_root.unsur"+i+".btn"){
```

```
onRelease = function()
```
 $root.$ animated. $_x = this.$  parent. $_x$ ;

 $root.$ animated. $y = this.$  parent.  $y$ ;

\_root.animated.play();

\_global.glb1 = this.\_parent.noUnsur.text;

\_global.glb2 = this.\_parent.lambangUnsur.text;

\_global.glb3 = this.\_parent.background.\_currentframe;

\_root.infoBox\_mc.info\_txt.text = infoText(byUnsur[glb1-

1]);

 $for(i=1;i<=N_UNSUR;i++)$ {

tellTarget("\_root.unsur"+i+".btn"){

enabled=false;

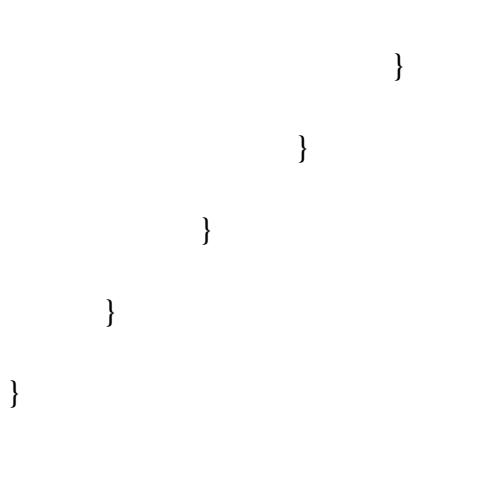